# TECHNICKÁ UNIVERZITA V LIBERCI FAKULTA TEXTILNÍ

# **METODIKA M**ĚŘ**ENÍ PLOŠNÝCH DIELEKTRIK**

### **METHODOLOGY OF MEASURING SURFACE DIELEKTRIC**

**Liberec 2007 Jakub Antonický** 

#### P r o h l á š e n í

Prohlašuji, že předložená diplomová práce je původní a zpracoval jsem ji samostatně. Prohlašuji, že citace použitých pramenů je úplná, že jsem v práci neporušil autorská práva (ve smyslu zákona č. 121/2000 Sb. O právu autorském a o právech souvisejících s právem autorským).

Souhlasím s umístěním diplomové práce v Univerzitní knihovně TUL.

Byl jsem seznámen s tím, že na mou diplomovou práci se plně vztahuje zákon č.121/2000 Sb. o právu autorském, zejména § 60 (školní dílo).

Beru na vědomí, že TUL má právo na uzavření licenční smlouvy o užití mé diplomové práce a prohlašuji, že **s o u h l a s í m** s případným užitím mé diplomové práce (prodej, zapůjčení apod.).

Jsem si vědom toho, že užít své diplomové práce či poskytnout licenci k jejímu využití mohu jen se souhlasem TUL, která má právo ode mne požadovat přiměřený příspěvek na úhradu nákladů, vynaložených univerzitou na vytvoření díla (až do jejich skutečné výše).

V Liberci, dne 11. května 2007 . . . . . . . . . . . . . . . . . . . . . . . . . . . . . . .

Jakub Atonický

#### **Pod**ě**kování**

Na tomto místě bych rád poděkoval Prof. Ing. Aleši Richterovi, CSc. za jeho odborné vedení a rady. Panu Drahoňovskému za precizní zpracování přídavného zařízení a pomoc při jeho návrhu. Petru Frývaldskému za pomoc při hotovení dokumentace přídavného zařízení.

Poděkování si zaslouží také má rodina, přátelé a především mé "všechno" za psychickou podporu během procesu zrodu této diplomové práce.

#### **ANOTACE**

Diplomová práce se zabývá způsobem měřením dielektrických vlastností plošných textilií na přístroji Agilent E4991A RF Impedance/Material Analyzer se zařízením 16453A pro měření dielektrických vlastností. K měření plošných textilií bylo třeba toto zařízení doplnit dalším přídavným zařízením zohledňujícím specifické vlastnosti plošných textilií. Správnost měření s tímto doplňujícím zařízením byla ověřena.

#### **ANNOTATION**

 The diploma thesis deals with in a method of metering dielectric fabric properties. The apparatus Agilent E4991A RF Impedance/Material Analyzer with 16453A test fixture is applied. It was necessary to complete this arrangement with other additional attachment which makes provision for specific characteristics of fabrics. Rightness of metering was verified.

Klíčová slova: komplexní permitivita, elektrické pole, dielektrikum, plošná textilie

Key words: complex permitivity, electric field, dielectric, fabric

### **Obsah**

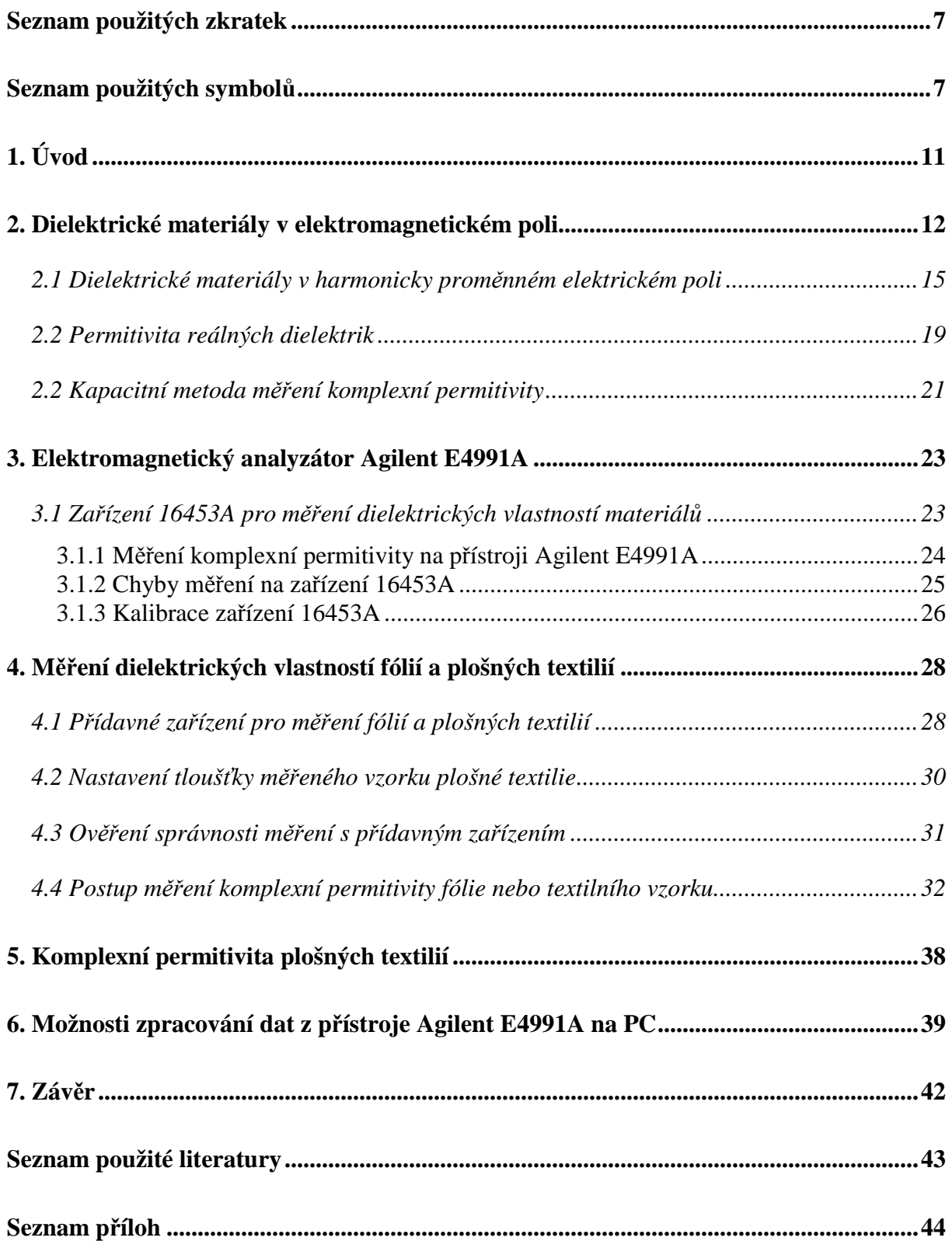

# **Seznam použitých zkratek**

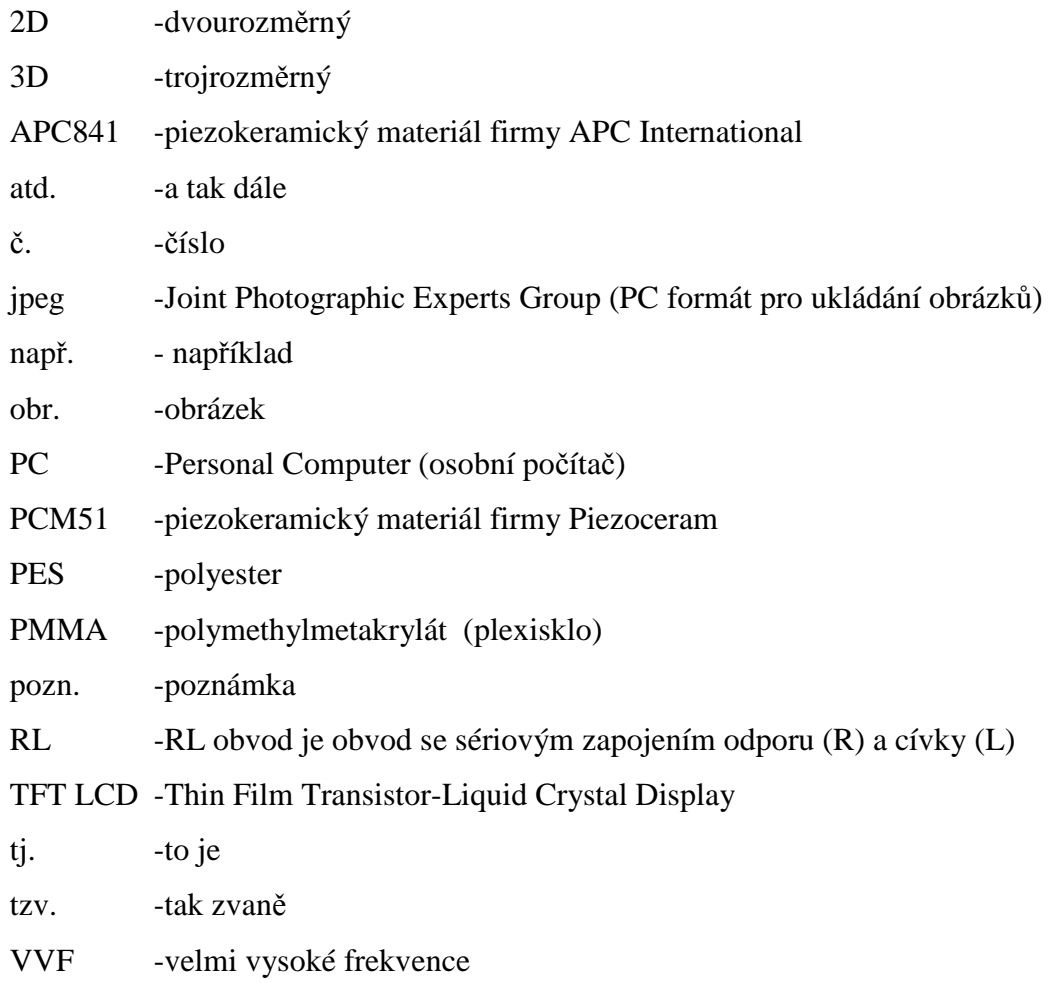

### **Seznam použitých symbol**ů

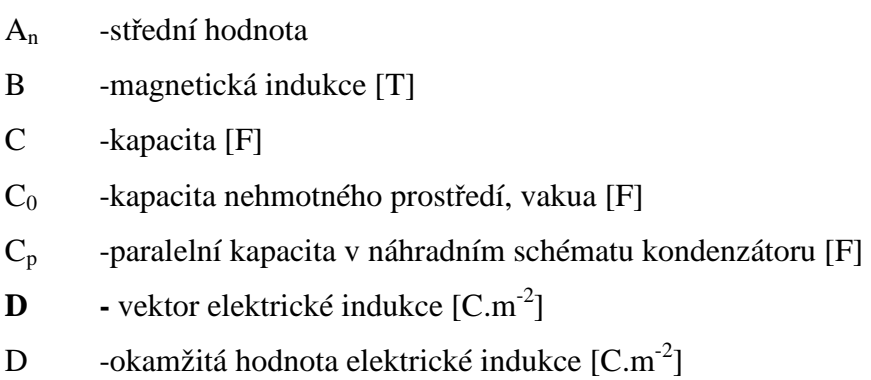

**D(r) -**vektor elektrické indukce v bodě **r** [C.m-2]

- D(t) -elektrická indukce v čase t  $[C.m^{-2}]$
- Dm -maximální hodnota elektrické indukce v harmonicky proměnném elektrickém poli  $[C.m^{-2}]$
- d -průměr [m]
- **E** -vektor intenzity skutečného elektrického pole v dielektriku  $[V \cdot m^{-1}]$
- E -okamžitá hodnota intenzity elektrického pole  $[V \cdot m^{-1}]$
- **E**<sup> $0$ </sup> -vektor intenzity budícího elektrického pole  $[V \cdot m^{-1}]$
- **E'** -vektor intenzity indukovaného elektrického pole v dielektriku  $[V \cdot m^{-1}]$
- **E(r)** -vektor intenzity elektrického pole v bodě **r** [V·m-1]
- E(t) -intenzita elektrického pole v čase t
- $E_m$  -maximální intenzita harmonicky proměnného elektrického pole  $[V \cdot m^{-1}]$
- F -celkový počet měření
- G -vodivost [S]
- $G_p$  -paralelní vodivost v náhradním schématu kondenzátoru [S]
- e -Eulerovo číslo
- j -jednotkový vektor
- L -indukčnost [H]
- M -střední hodnota (aritmetický průměr)
- n -číslo měření
- **P** -vektor elektrické polarizace
- **P(r)** -vektor elektrické polarizace v daném bodě **r**
- P(t) -elektrická polarizace v čase t
- **p**<sub>V</sub> -dipólový moment libovolného objemu [C.m]

P<sub>Eztr</sub> -ztrátový výkon [W]

- Q -celkový elektrický náboj [C]
- R -odpor  $[\Omega]$
- R<sub>p</sub> -paralelní odpor v náhradním schématu kondenzátoru [Ω]
- Sn -naměřená hodnota při *n*-tém měření
- **r** -polohový vektor [m]
- S -plocha  $[m^2]$
- t -tloušťka [m]
- U -napětí [V]
- U<sub>0</sub> -napětí mezi elektrodami v nehmotném prostředí, vákuu [V]
- $U_m$  -maximální amplituda napětí elektrického pole [V]
- V -objem  $[m^3]$
- wEstr -hustota ztrátové energie v dielektriku za jednu periodu budícího elektrického pole  $[J.m^{-3}]$
- WEs -stření hodnota elektrické energie v dielektriku za jednu periodu budícího elektrického pole [J]
- WEres -reálná složka stření hodnoty elektrické energie v dielektriku za jednu periodu budícího elektrického pole [J]
- WEims -imaginární složka stření hodnoty elektrické energie v dielektriku za jednu periodu budícího elektrického pole [J]
- X -reaktance [Ω]
- Y -admitance [S]
- $Y^*$ -komplexní admitance [S]
- Z -impedance [Ω]
- α -polarizovatelnost
- Γ -reflexní koeficient [-]
- δ -ztrátový úhel [rad]
- ε -absolutní permitivita  $[F.m^{-1}]$
- ε(ω) -permitivita při úhlové frekvenci ω [F.m<sup>-1</sup>]
- $\varepsilon_0$  -permitivita vakua [F.m<sup>-1</sup>]
- $\varepsilon_r$  -relativní permitivita [-]
- $\varepsilon_{\rm r}^{\;\;*}$ -relativní komplexní permitivita [-]
- $\varepsilon_s$  -statická permitivita  $[F.m^{-1}]$
- $\varepsilon_{\infty}$  -permitivita při frekvenci blížící se nekonečnu [F.m<sup>-1</sup>]
- ε' -reálná složka komplexní permitivity  $[F.m^{-1}]$
- $\varepsilon_r$ ' -reálná složka relativní komplexní permitivity [-]
- ε" -imaginární složka komplexní permitivity  $[F.m^{-1}]$
- $\varepsilon_r$ " -imaginární složka relativní komplexní permitivity [-]
- θ -zátěžový úhel [rad]
- $\mu_r$ -relativní permeabilita [-]
- $\mu_r$  -reálná složka relativní komplexní permeability [-]
- $\mu_r$ " -reálná složka relativní komplexní permeability [-]
- π -Rudolfovo číslo
- τ -časová konstanta [s]
- φ -fázový posuv [rad]
- χe -elektrická susceptibilita [-]
- χ' reálná složka komplexní susceptibility [-]
- χ" -imaginární složka komplexní susceptibility [-]
- ω -úhlová frekvence  $[rad.s<sup>-1</sup>]$

### **1. Úvod**

V současné době mnoho technických aplikací využívá elektromagnetického vlnění. Příkladem může být mikrovlnný ohřev vody, nebo přenos informací, ke kterému je používán modulovaný elektromagnetický signál. Např. sítě mobilních operátorů pracují v mikrovlnné oblasti. Elektromagnetické vlnění je tedy všude kolem nás, a proto je užitečné znát elektrické vlastnosti materiálů, jejich permitivitu.

Permitivita je fyzikální veličina, která popisuje vlastnosti dielektrického materiálu vystaveného působení elektrického nebo elektromagnetického pole. Pokud je materiál vystaven elektrickému poli, dielektrikum se polarizuje. Tj. ukládá se do něj elektrický náboj, energie. Permitivita vyjadřuje schopnost materiálu vázat tuto energii. V případě, že je materiál vystaven střídavému harmonickému elektrickému poli nebo elektromagnetickému vlnění, popisuje vztah mezi vektory intenzity elektrického pole a elektrické indukce. Potom je permitivita vyjádřena komplexním číslem. Tzn., že permitivita má dvě složky. Reálnou a imaginární. Reálná složka komplexní permitivity popisuje schopnost polarizace dielektrického materiálu, množství uložené elektrické energie. Složka imaginární oproti tomu vyjadřuje neochotu materiálu se polarizovat, jeho vnitřní odpor bránící polarizaci. Při překonávání tohoto odporu je spotřebovávána část energie elektrického pole. Ta, jak víme ze zákona zachování energie, se neztratí, ale je přeměněna na energii tepelnou.

Přístroj, měřící permitivitu, který je k dispozici, je určen pro měření tuhých homogenních materiálů. To plošné textilie nejsou. Proto je toto zařízení třeba doplnit přípravkem, který tyto vlastnosti zohlední, a ověřit, zda výsledky měření při použití tohoto zařízení jsou správné.

### **2. Dielektrické materiály v elektromagnetickém poli**

**1. Polární dielektrika –** u těchto dielektrik mají molekuly permanentní elektrické dipólové momenty. Takovýmto dielektrikem je např. voda. Jestliže existuje vnější elektrické pole, tyto dipóly se natáčejí do jeho směru, obr.2.1. Protože se však molekuly neustále pohybují a narážejí do sebe, v důsledku jejich nahodilého tepelného pohybu, není jejich uspořádání úplné. Orientace je tím úplnější, čím je vyšší intenzita vnějšího elektrického pole a teplota dielektrika, tedy i nižší intenzita srážek. Natočením molekul vzniká elektrické pole, které má opačný směr a nižší intenzitu než pole vnější [1].

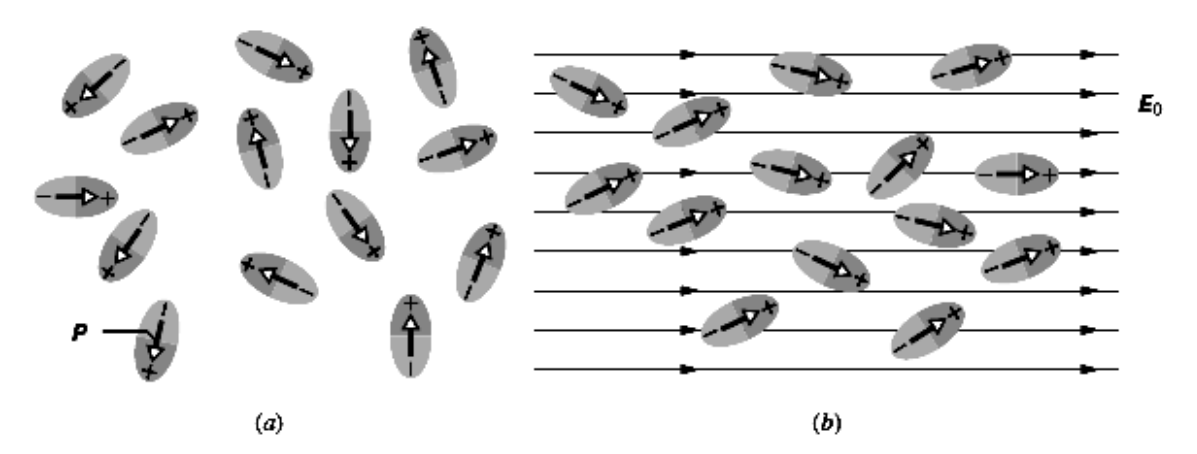

**Obr. 2.1** Orientace molekul s permanentním dipólovým momentem nepůsobí-li vnější elektrické pole (a), působí-li vnější elektrické pole [1].

**2. Nepolární dielektrika –** nezávisle na tom, zda jejich molekuly mají nebo nemají permanentní dipólové momenty, tak pokud na ně působí vnější elektrické pole, získávají indukované dipólové momenty. Vnější pole se projeví protažením molekuly, oddálením středů oblastí kladného a záporného náboje. Ve srovnání s vlastními dipóly jsou tyto indukované dipóly o několik řádů nižší (≈ 10<sup>-35</sup> C.m). K významnějším deformacím atomů a molekul dochází až ve velmi silných elektrických polích.

Na obr. 2.2a vidíme znázorněnou desku z nepolárního dielektrika. Na obr. 2.2b na ni působí vnější elektrické pole **E0.** Jeho vlivem dojde k vytvoření indukovaných dipólů, a tím ke vzniku kladného povrchového náboje na jedné straně desky a záporného na druhé. Následkem toho dojde ke vzniku vnitřního elektrického pole **E'**, jehož intenzita je nižší a orientace opačná než vnějšího pole **E0**, a k zeslabení intenzity vnějšího pole na intenzitu **E,**  obr. 2.2c [1].

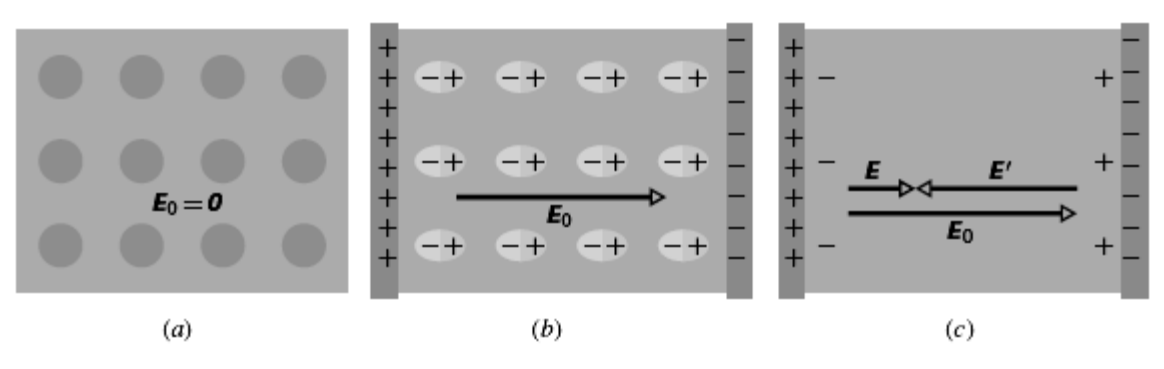

**Obr. 2.2** schéma polarizace nepolárního dielektrika [1].

 Jedinou charakteristikou pro popis tohoto jevu je vektor elektrické polarizace **P(r)**, který má význam objemové hustoty dipólového momentu v daném bodě **r.** Experimentálně pozorovaný výsledný dipólový moment libovolného objemu *V* dielektrika pak můžeme vyjádřit vztahem:

$$
\mathbf{p}_V = \int_V \mathbf{P}(\mathbf{r}) dV \,. \tag{2.1}
$$

Ten můžeme považovat za definici polarizace[2].

 Pro další sledování obecných vlastností elektrostatického pole v dielektriku budeme předpokládat idealizovaný model spojitého prostředí, jehož elektrické vlastnosti jsou zcela popsány vektorem polarizace **P(r).** Pro elektrické pole pak platí Gaussův zákon ve tvaru:

$$
\oint_{S} \mathbf{D} \cdot d\mathbf{S} = Q, \tag{2.2}
$$

kde **D** je vektor elektrické indukce definovaný vztahem:

$$
\mathbf{D}(\mathbf{r}) = \varepsilon_0 \cdot \mathbf{E}(\mathbf{r}) + \mathbf{P}(\mathbf{r}).
$$
 (2.3)

Kde  $\varepsilon_0$  je fyzikální konstanta zvaná permitivita vakua a její hodnota činí 8,854.10<sup>-12</sup> F.m<sup>-1</sup>.

 Elektrostatické pole je v dielektriku tedy popsáno dvěma vektorovými funkcemi **E(r)** a **D(r).** Pro jejich určení zavádíme vztah, který je závislý na vlastnostech konkrétního dielektrika. Vyplývá z definice vektoru elektrické indukce (2.3.), pokud je udána souvislost vektorového pole **P(r)** s intenzitou **E(r)** v dielektriku. Proto ji nazýváme materiálovým vztahem. V případě ideálně měkkého dielektrika (předpokládáme lineární závislost vektoru polarizace **P** v daném bodě na výsledné intenzitě pole **E** v tomto bodě. Pro izotropní a homogenní prostředí můžeme tuto závislost zapsat ve tvaru:

$$
\mathbf{P}(\mathbf{r}) = \varepsilon_0 \chi_e \mathbf{E}(\mathbf{r}).
$$
 (2.4)

χ*<sup>e</sup>* je elektrická susceptibilita, bezrozměrná veličina charakterizující vlastnosti dielektrika. Tato veličina je vždy kladná. Použijeme-li vztahu mezi relativní permitivitou a susceptibilitou:

$$
\varepsilon_r = 1 + \chi_e, \tag{2.5}
$$

vztahu (2.3.) a (2.4.), můžeme napsat vztah pro vektor elektrické indukce:

$$
\mathbf{D}(\mathbf{r}) = \varepsilon_0 \varepsilon_r \mathbf{E}(\mathbf{r}) = \varepsilon \mathbf{E}(\mathbf{r}).
$$
 (2.6)

Veličina:

$$
\varepsilon = \varepsilon_0 \varepsilon_r,\tag{2.7}
$$

se nazývá permitivitou daného dielektrika a má stejnou jednotku jako permitivita vakua, tedy F.m-1 . ε*r* relativní permitivita daného dielektrika a platí pro ni vztah:

$$
\varepsilon_r = \frac{U_0}{U} = \frac{C}{C_0} \,. \tag{2.8}
$$

Kde *U0* je napětí na elektrodách kondenzátoru před a *U* po vložení dielektrika. Obdobně *C0, C* kapacita kondenzátoru před a po vložení dielektrika. Relativní permitivita nám udává kolikrát je permitivita daného dielektrika ε větší než permitivita vakua ε*0* [2].

#### *2.1 Dielektrické materiály v harmonicky prom*ě*nném elektrickém poli*

 Dosud jsme předpokládali, že elektrické pole, kterému je dielektrikum vystaveno, je statické. Vektor intenzity se nám s časem nemění. Podívejme se, jak to bude vypadat bude-li na dielektrikum působit pole nestatické s harmonickým průběhem.

Předpokládáme-li, že materiál je vystaven elektrickému poli s harmonickým průběhem, potom můžeme fázor budícího elektrického pole vyjádřit vzorcem:

$$
\mathbf{E} = |E|e^{j\omega t}.
$$
 (2.9)

Vlivem tohoto pole se bude dielektrický materiál polarizovat. Budeme-li předpokládat dielektrikum lineární, pak výsledná polarizace bude též harmonická. Dipóly se však nestihají natáčet současně s budícím elektrickým polem. Nastává určité časové zpoždění mezi polohou dipólu a budícího elektrického pole:

$$
\mathbf{P} = |P|e^{j(\omega t + \delta)}.\tag{2.10}
$$

Jestliže uvažujeme mezi fázory budícího elektrického pole **E** a polarizací **P** fázový posun,

$$
\mathbf{P} = \chi \mathbf{E} \quad \text{a} \quad \mathbf{D} = \varepsilon \mathbf{E} \,, \tag{2.11 a,b}
$$

pak je zřejmé, že materiálové konstanty permitivita a susceptibilita jsou komplexními čísly.

$$
\chi = \chi' - j\chi'' \quad \text{a} \quad \varepsilon = \varepsilon' + j\varepsilon'' \,. \tag{2.12}
$$

Poměr jednotlivých složek permitivity je pak tangentou ztrátového úhlu:

$$
tg\delta = \frac{\varepsilon''}{\varepsilon'}.\tag{2.13}
$$

Kdybychom měli ideální, bezeztrátové, dielektrikum, byl by ztrátový úhel roven nule. Permitivita takového dielektrika by neobsahovala imaginární složku. Kondenzátor

se ztrátovým dielektrikem však není ideální. Fázový posuv kondenzátoru není roven 90°. Ten je menší právě o ztrátový úhel:

$$
\varphi = 90^{\circ} - \delta. \tag{2.14}
$$

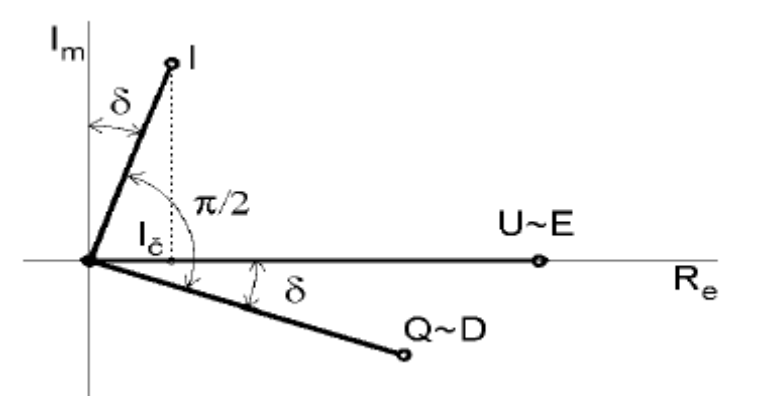

**Obr. 2.3** Fázový diagram ztrátového dielektrika [3].

 Mezi fázory **E** a **D** existují podobné vztahy jako mezi proudem a napětím v RL obvodech. Bude-li dielektrikum lineární, jeho permitivita obsahovat lineární složku (mezi intenzitou budícího elektrického pole elektrickou indukcí je fázový posuv) a budící elektrické pole malé, pak okamžité hodnoty *E* a *D* zanesené do grafu vykreslí elipsu. Plocha této elipsy se rovná hustotě tepelných ztrát za dobu jedné periody budícího elektrického pole. Plochu elipsy můžeme rozložit na elementy o velikosti součinů okamžité hodnoty *E* a přírůstku elektrické indukce *dD*.

$$
S_{\text{elipsy}} = \oint_{\text{Celipsy}} E \cdot dD = w_{\text{Eztr}} \tag{2.15}
$$

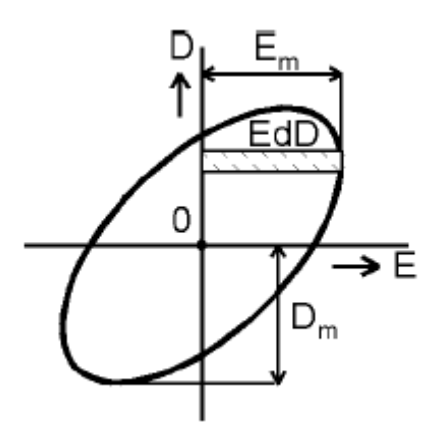

**Obr. 2.4** Vztah mezi okamžitými hodnotami *E* a *D* u ztrátového dielektrika [3].

Dipóly při polarizaci elektrickým polem překonávají odpor. Proto se nestíhají naklápět současně s budícím polem a dochází k fázovému posuvu mezi fázory **E** a **P**. K překonání odporu je zapotřebí energie, která je odebírána z udícího elektrického pole. Pro elektrickou energii v dielektriku, vystavenému harmonicky proměnnému elektrickému poli, platí:

$$
W_{Es} = \frac{1}{2} \left( \frac{1}{2} \cdot \mathbf{\varepsilon} \cdot \int E_m^2 \cdot dV \right) = \frac{1}{4} \left( \varepsilon - j \varepsilon \right) \cdot U_m^2 \cdot \frac{S}{l} = W_{Eres} - jW_{Eims} \,. \tag{2.16}
$$

Kde: *Em, U<sup>m</sup>* – jsou maximální amplitudy budícího pole a napětí. *WEs, WEres, WEims* – střední hodnoty energií za jednu periodu.

 Z uvedeného vztahu vidíme, že v dielektriku se objevují dvě formy energie. Energie akumulovaná v dielektriku, kterou vyjadřuje reálná složka *WEres*, a energie spotřebovaná na polarizaci vnitřní struktury. Ta je zastoupena imaginární složkou *WEms*. Vyjadřuje tepelné ztráty vzniklé vnitřním třením při natáčení dipólů v dielektriku. Pro ztrátový výkon pak platí:

$$
P_{\text{Eztr}} = \frac{V \cdot w_{\text{Eztr}}}{T} = V \cdot w_{\text{Eztr}} \cdot f = W_{\text{Eims}} \cdot f \tag{2.17}
$$

V náhradním paralelním schématu uvažujeme dvě vodivosti. Nenulový svod izolantu, ten se uplatňuje vždy i při stejnosměrném napájení. Druhá vodivost nahrazuje ekvivalentní polarizační ztráty. Celkový zdánlivý výkon pak lze vyjádřit výrazem:

$$
\mathbf{S} = U_{ef}^2 \cdot (G_s + j\omega C + G_p), \tag{2.18}
$$

$$
U_{ef}^{2} \cdot G_{P} = P_{\text{Eztr}}.
$$
\n
$$
G_{P} \qquad C = G_{S}
$$
\n
$$
\qquad \qquad (2.19)
$$

**Obr. 2.5** Náhradní schéma kondenzátoru se ztrátovým dielektrikem [3].

Ztrátový úhel můžeme vyjádřit:

$$
\tan \delta = \frac{\varepsilon''}{\varepsilon'} = \frac{G_P}{\omega \cdot C_P} \,. \tag{2.20}
$$

Z tohoto vztahu již snadno získáme imaginární složku permitivity, pro případ deskového kondenzátoru [3]

$$
\varepsilon'' = \frac{G_P \cdot l}{\omega \cdot S}.
$$
\n(2.21)

Polarizace materiálu není schopna sledovat rychlé změny budícího pole. Můžeme očekávat, že s rostoucí frekvencí bude fázový posuv mezi vstupním polem a polarizací narůstat.

Změní-li se skokem vstupní pole, polarizace se ustaluje exponenciálně [4]

$$
P(t) = P_{\infty} \left( 1 - e^{\frac{-t}{\tau}} \right). \tag{2.22}
$$

Tento vztah je možné považovat za řešení diferenciální rovnice:

$$
\frac{dP(t)}{dt} = \frac{P_{\infty} - P(t)}{\tau}
$$
s počáteční podmínkou *P*(0)=0. (2.23)

Kde τ je časová konstanta označovaná jako doba relaxace. Jestliže je budící elektrické pole proměnné, pak v každém časovém okamžiku musí k hodnotě *E(t)* náležet určitá hodnota polarizace *P(t)* případně indukce *D(t)*. Permitivita se bude s rostoucí frekvencí měnit, proto máme definovanou permitivitu statickou ε*S* (frekvence nulová) a při frekvenci blížící se nekonečnu ε<sup>∞</sup> *.*Potom:

$$
P(t) = \frac{\varepsilon_s - \varepsilon_\infty}{4\pi} E(t). \tag{2.24}
$$

Dosadíme-li rovnice (2.9) a (2.24) do rovnice (2.23) a po jejich vyřešení do (2.11b) získáme komplexní permitivitu [3].

$$
\varepsilon = \varepsilon_{\infty} + \frac{\varepsilon_{\rm s} - \varepsilon_{\infty}}{1 + j\omega\tau} \ , \quad \varepsilon' = \varepsilon_{\infty} + \frac{\varepsilon_{\rm s} - \varepsilon_{\infty}}{1 + \omega^2\tau^2} \ , \quad \varepsilon'' = \left(\varepsilon_{\rm s} - \varepsilon_{\infty}\right) \cdot \frac{\omega\tau}{1 + \omega^2\tau^2} \ . \tag{2.25a,b,c}
$$

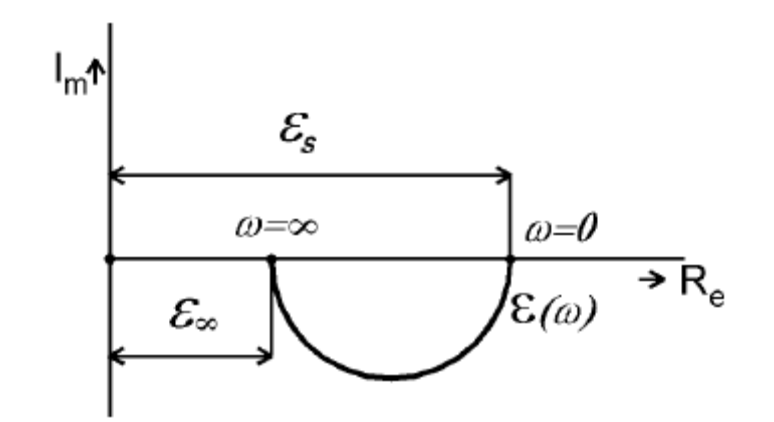

**Obr. 2.6** Závislost komplexní permitivity na kmitočtu [3].

Tato závislost je pouze teoretická. Reálná dielektrika se chovají jinak.

#### *2.2 Permitivita reálných dielektrik*

Celková polarizace dielektrika se skládá z několika typů. A to polarizace dipólové iontové a elektronové. S rostoucí frekvencí se některé druhy polarizace přestávají uplatňovat. Závislost jednotlivých příspěvků na celkové polarizovanosti dielektrika na frekvenci je znázorněna na obr. 2.7. To, že se přestane uplatňovat některý druh polarizace se projeví skokovou změnou permitivity, které říkáme fázový přechod.

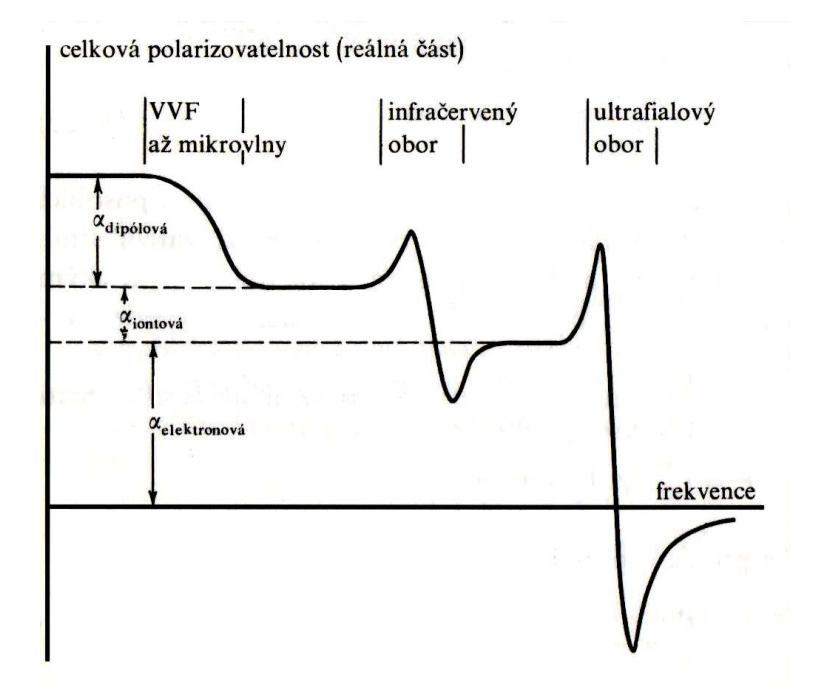

**Obr. 2.7** Frekvenční závislost jednotlivých příspěvků polarizovatelnosti [4].

Závislost permitivity reálných dielektrik na frekvenci je znázorněna na grafu 1a, b a grafu 2a, b v příloze č.1. Jedná se o frekvenční závislost komplexní permitivity ve frekvenčním pásmu od 1 MHz do 3 GHz piezokeramiky APC841 a PCM51. Dielektrické vlastnosti těchto piezokeramik udávané výrobcem jsou uvedeny v tab. 2.1.

Všimněme si tzv. rezonančních frekvencí. Rezonanční frekvence je závislá na tloušťce měřeného vzorku a projeví se náhlým nárůstem a následně poklesem permitivity. K tomu dojde v případě, že tloušťka vzorku je 0,5; 1,5; 2,5; … násobkem délky vlny budícího harmonicky proměnného elektrického pole nebo elektromagnetického vlnění, tzn. projeví se pouze rezonance lichých řádů, obr.2.8. Přitom výkyv permitivity je s rostoucím řádem rezonance menší.

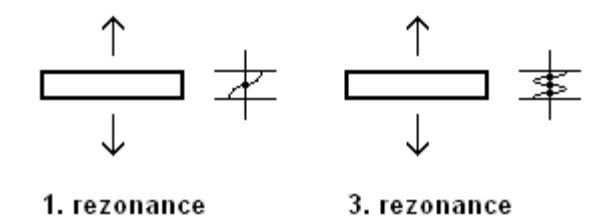

**Obr. 2.8** Rezonanční frekvence.

V oblasti frekvenčního spektra kolem 1 GHz je vidět fázový přechod, kdy se přestává uplatňovat dipólová polarizace. To je provázeno poklesem permitivity.

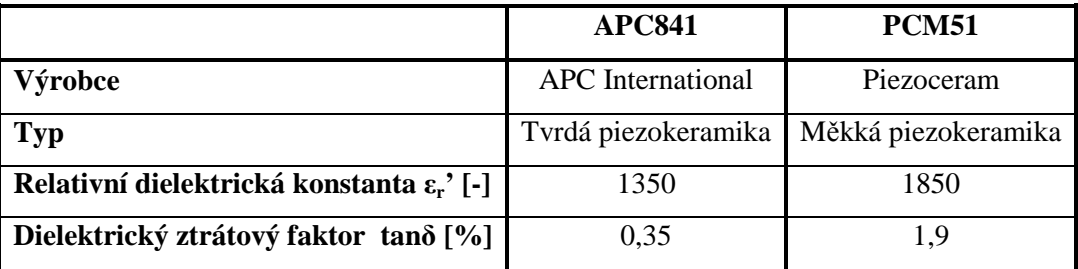

**Tab. 2.1** Dielektrické vlastnosti udávané výrobcem [6], [7].

#### *2.2 Kapacitní metoda m*ěř*ení komplexní permitivity*

 U kapacitní metody se k výpočtu komplexní permitivity používá hodnoty kapacity změřené mezi elektrodami přístroje. Jako dielektrikum slouží testovaný vzorek, obr. 2.9. Plošné rozměry měřeného vzorku materiálu musí být větší než plocha elektrod a jeho tloušťka řádově nižší.

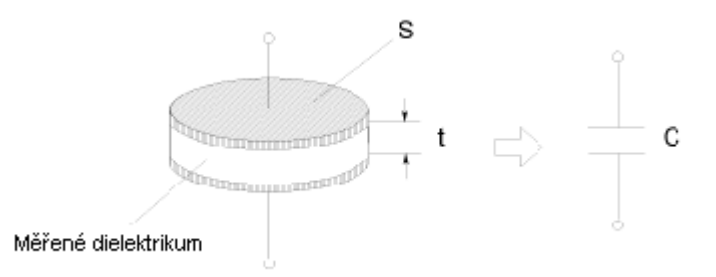

**Obr. 2.9** Kapacitní metoda měření komplexní permitivity [8].

Zařízení, na kterém se touto metodou měří, musí mít vysokou impedanci. Kapacita vytvořeného kondenzátoru pak bude velmi malá a jeho náhradní schéma se skládá z paralelní ekvivalentní kapacity *Cp* a paralelní ekvivalentní vodivosti *G* obr. 2.10.

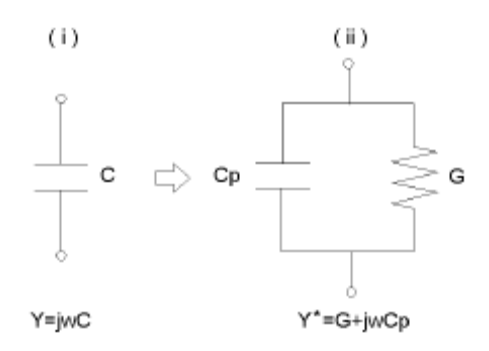

**Obr. 2.10** Náhradní schéma kondenzátoru pro výpočet komplexní permitivity [8].

Pro admitanci u elektrického obvodu (i) na obr. 2.10 platí vztah:

$$
Y = j\omega C = j\omega \left| \varepsilon_r^* \right| C_0. \tag{2.26}
$$

Pro admitanci elektrického obvodu (ii) na obr. 2.10 pak vztah:

$$
Y^* = G + j\omega C_p = j\omega \left(\frac{C_p}{C_0} - j\frac{G_p}{\omega C_0}\right) C_0.
$$
\n(2.27)

Kapacita *C<sup>0</sup>* je kapacita změřená v případě, že dielektrikum mezi elektrodami je vzduch.

 Vyjdeme-li z těchto vztahů, pak relativní komplexní permitivitu ε*<sup>r</sup> \** , reálnou ε*r'* a imaginární ε*r''* složku permitivity vypočteme ze vztahů [8]:

$$
\varepsilon_r^* = \left(\frac{C_p}{C_0} - j\frac{G_p}{\omega C_0}\right),\tag{2.28}
$$

$$
\varepsilon_r = \frac{C_p}{C_0} = \frac{tC_p}{\varepsilon_0 S},\tag{2.29}
$$

$$
\varepsilon_r = \frac{G}{\omega C_0} = \frac{t}{\omega \varepsilon_0 S R_p} \qquad \left( G \to \frac{1}{R_p} \right). \tag{2.30}
$$

### **3. Elektromagnetický analyzátor Agilent E4991A**

 Elektromagnetický analyzátor Agilent E4991A je určen pro měření impedance, dielektrických a magnetických vlastností materiálů ve frekvenčním pásmu 1MHz – 3GHz s maximálním rozlišením 1mHz. Maximální počet bodů rozmítání měření je 801. Přehled veličin které lze na tomto zařízení měřit je uvedeno v tab. 3.1.

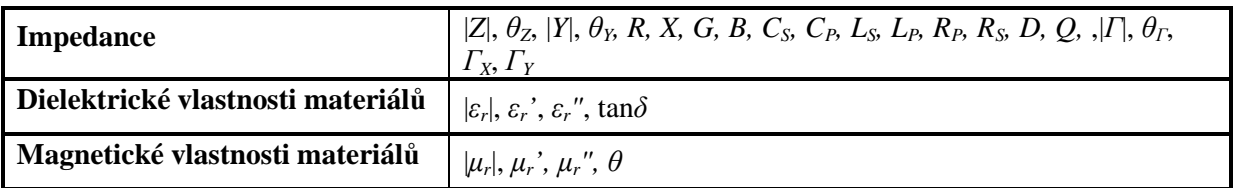

**Tab.3.1** Přehled veličin, které měří přístroj Agilent E4991A.

Tento přístroj má grafické uživatelské rozhrání vystavěné na bázi operačního systému Microsoft Windows 2000, takže jeho ovládání je velmi snadné. Pro snadnější ovládání lze připojit myš a klávesnici. Jako grafický výstup slouží 8,4" TFT LCD displej, umístěný na jeho čelním panelu. Na tomto displeji jsou zobrazovány výsledky měření ve formě grafů.

#### *3.1 Za*ř*ízení 16453A pro m*ěř*ení dielektrických vlastností materiál*ů

 Zařízení 16453A (obr. 3.2) je příslušenství k přístroji Agilent E4991A RF sloužící k upínání vzorků dielektrických materiálů pro měření jejich dielektrických vlastností v pásmu 1 MHz – 1 GHz (absolutní relativní permitivity |ε*r*|, reálné ε*r'* a imaginární ε*r"* složky komplexní relativní permitivity, jejich poměru tangenty ztrátového úhlu tan $\delta$ ).

**Frekvence:** 1 MHz - 1 GHz **Maximální nap**ě**tí:** ±40 V saturační (AC+DC) **Teplota:** -55°C do 200°C **Velikost vzorku materiálu:**  $d \ge 15$  mm,  $0.3 \le t \le 3$  mm Obr.3.1

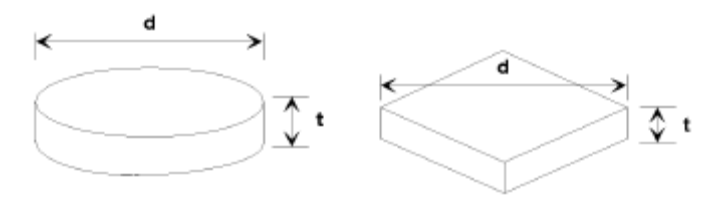

**Obr. 3.1** Parametry vzorku [8].

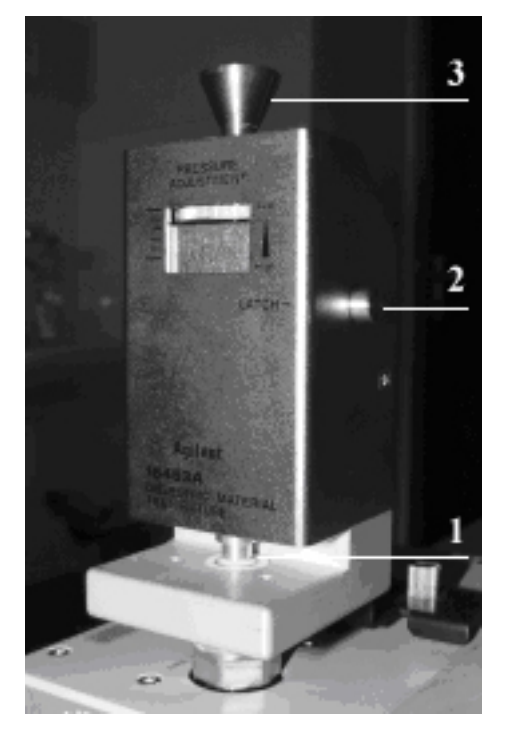

**Obr. 3.2** Zařízení 16453A pro měření dielektrických vlastností materiálů.

 Mezi horní a dolní elektrodu (1) se vkládá měřený vzorek dielektrického materiálu. Regulační šroub (2) slouží k nastavení přítlaku horní elektrody pro správné sevření měřeného vzorku. Kuželovitý knoflík (3) slouží ke zvedání horní elektrody. Západkou (4) je možné horní elektrodu zaaretovat ve zdvižené poloze, což se používá pří kalibraci naprázdno.

#### **3.1.1 M**ěř**ení komplexní permitivity na p**ř**ístroji Agilent E4991A**

 Tento přístroj, dovybavený zařízením 16453A, měří komplexní permitivitu kapacitní metodou, kapitola 2.2. Kondenzátor vytváříme vložením měřeného vzorku mezi elektrody upínače 16453A obr. 3.3.

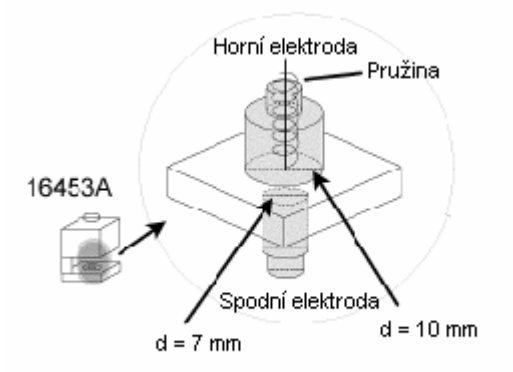

**Obr. 3.3** Elektrody upínače 16453A [8].

Jako plocha elektrody *S* je brána plocha spodní elektrody upínače.

#### **3.1.2 Chyby m**ěř**ení na za**ř**ízení 16453A**

#### **Okrajová kapacita**

 Na obr. 3.4 je znázorněno elektrické pole kolem elektrod upínače při měření kapacity dielektrika. Jak je z tohoto obrázku zřejmé, při měření je změřena i kapacita vně elektrod. Změřená kapacita je tedy větší, než jaká skutečně je. Při měření se zařízením 16453A je s touto chybou počítáno, a proto je třeba, aby plošné rozměry testovaného vzorku byly větší než elektrod zařízení 16453A.

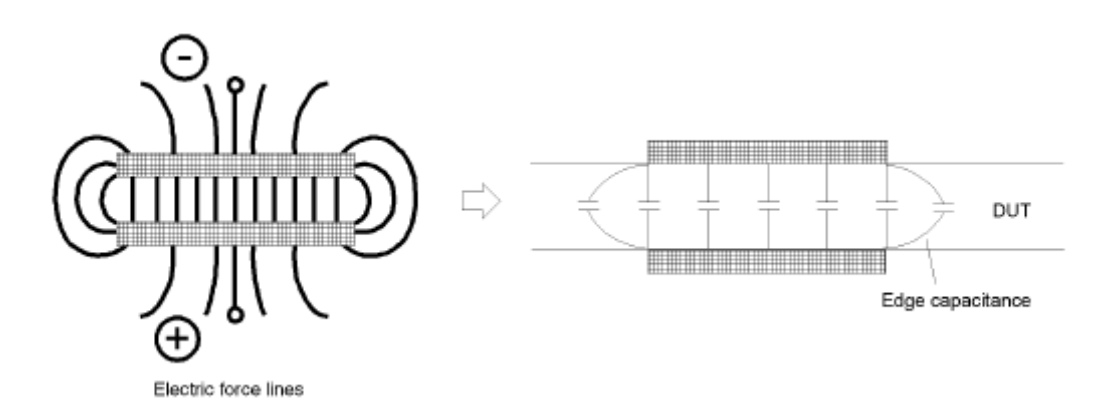

**Obr. 3.4** Výskyt okrajové kapacity [8].

#### **Stálé nep**ř**i**ř**aditelné chyby za**ř**ízení 16453A**

Zařízením 16453A vznikají při měření chyby způsobené kolísáním frekvence a fázovým posuvem harmonického buzení, zbytkovou impedancí a parazitní admitancí zařízení. Tyto chyby eliminujeme provedením kalibrace.

#### **Vzduchová mezera**

 Vznikne-li mezi elektrodou upínače a měřeným vzorkem dielektrika vzduchová mezera, je kromě kapacity měřeného vzorku změřena též kapacita vzduchové mezery, obr.3.5. Při sériovém zapojení kondenzátorů platí vztah:

$$
\frac{1}{C} = \frac{1}{C_1} + \frac{1}{C_2},\tag{3.1}
$$

 a proto je změřená kapacita a tedy i reálná složka permitivity menší. Proto je třeba dbát, aby byl vzorek mezi elektrodami dobře upnut, např. zvýšením přítlaku elektrod.

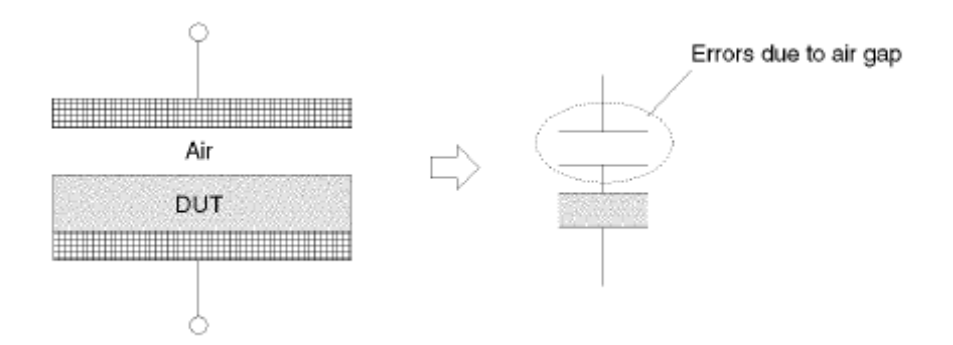

**Obr. 3.5** Vzduchová mezera.

#### **3.1.3 Kalibrace za**ř**ízení 16453A**

 Pro eliminování stálých nepřiřaditelných chyb zařízení 16453A a chyb způsobených frekvencí elektrického buzení provádíme jeho kalibraci. Kalibrace je provedena použitím MUT propojovací roviny zařízení 16453A jako kalibrace základní roviny obr. 3.6. Změří se hodnoty permitivity a upraví se výpočty podle kalibrační tabulky, známých, korektních hodnot permitivity pro jednotlivé frekvence. Kalibrace se provádí nakrátko - elektrody se dotýkají, otevřená - dielektrikum je vzduch mezi spodní a horní zaaretovanou elektrodou a se zátěží - použijeme nám známé dielektrikum. V našem případě je to teflonová destička o tloušťce t = 0,8 mm, dodávaná se zařízením A16453A.

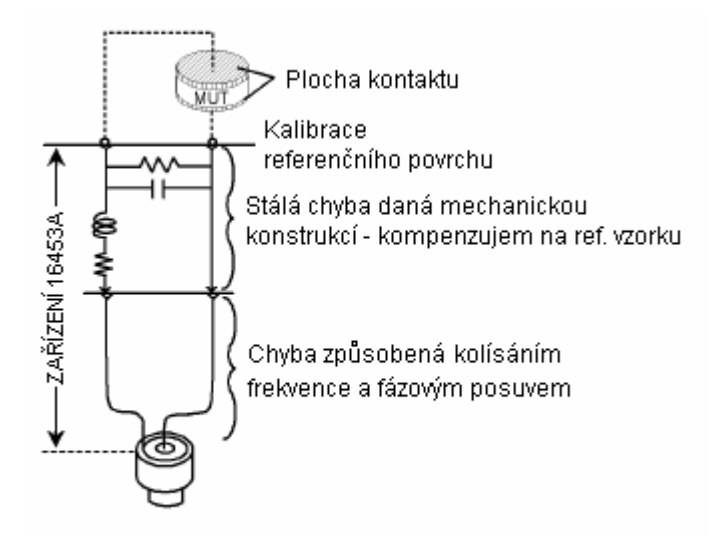

**Obr. 3.6** Model chyby zařízení 16453A [8].

Chyby vzniklé rozptylem elektrického pole kolem elektrod, kompenzovat kalibrací nelze. Čím bude vzorek tlustší, a tedy elektrody vzdálenější, bude elektrické pole více rozptýlené. Proto chyba měření, která je vždy záporná, bude narůstat s tloušťkou vzorku. Přesnějšího měření dosáhneme na tenkých vzorcích kde bude elektrické pole více nahuštěné.

### **4. M**ěř**ení dielektrických vlastností fólií a plošných textilií**

#### *4.1 P*ř*ídavné za*ř*ízení pro m*ěř*ení fólií a plošných textilií*

Zařízení 16453A je určeno pro měření tuhých homogenních materiálů. Aby bylo možné na tomto přístroji měřit folie a plošné textilie, bylo třeba zhotovit přídavná zařízení. Při návrhu těchto zařízení byl brán zřetel na specifické vlastnosti fólií a plošných textilií.

Především je to jejich vysoká ohebnost (splývavost). Fólie a plošné textilie se ohýbají již tíhou vlastní hmotnosti. K vyřešení tohoto problému stačí jednoduchý upínací rámeček, obr. 4.1, do kterého se měřený vzorek upne. Rámeček tak zajistí rovinný tvar měřeného vzorku a jeho kolmou polohu k osám elektrod. Upínací šrouby (1), slouží k přitažení horní desky rámečku (2) ke spodní (3), mezi které se vkládá měřený vzorek. Rámeček s upnutým vzorkem se nasune na upínač 16453A tak, aby byl testovaný vzorek mezi elektrodami obr. 4.3.

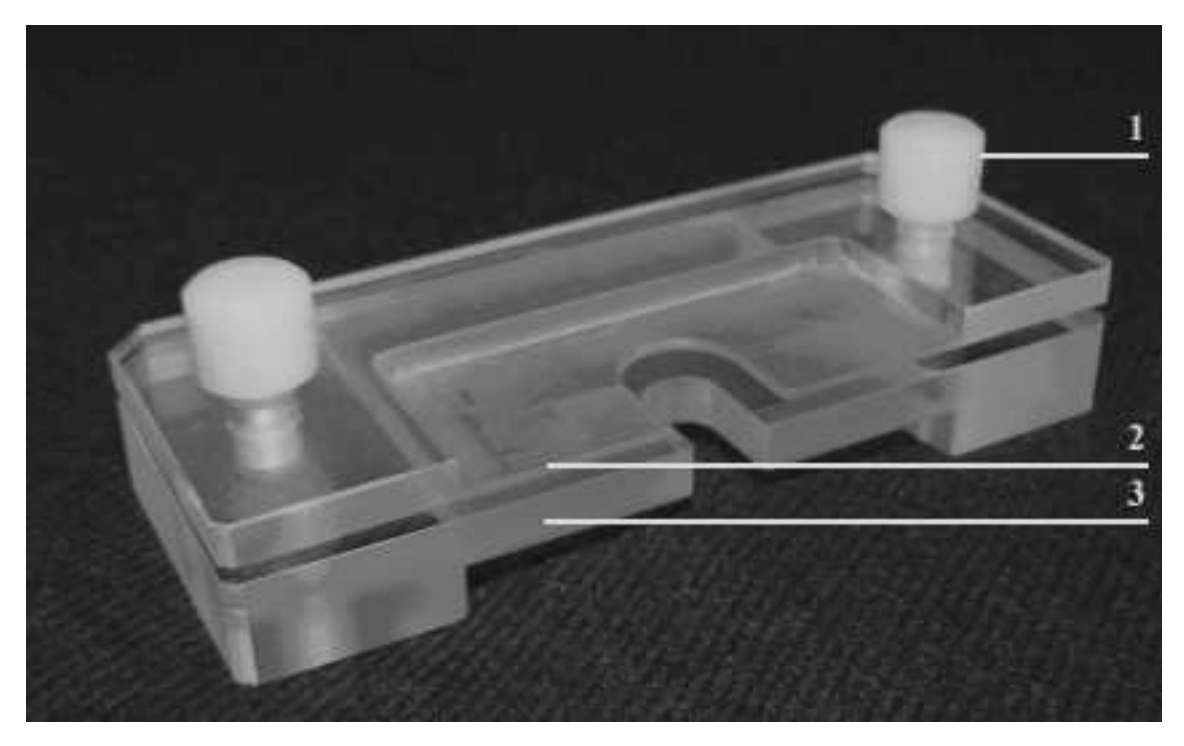

**Obr. 4.1** Rámeček na uchycení vzorku fólie nebo plošné textilie.

Druhou vlastností, kterou je třeba zohlednit, a to především u plošných textilií, je jejich snadná stlačitelnost. Horní elektroda upínače 16453A je ke spodní elektrodě přitlačována pružinou, aby byl měřený vzorek mezi nimi pevně sevřen. V případě měření plošné textilie, na nepřizpůsobeném upínači, dojde k jejímu zmáčknutí. Zmáčknutí má za následek změnu její struktury a geometrických vlastností v měřeném místě. Změní se nám její tloušťka, uspořádání nití ve vzorku a zvýší se její zaplnění, bude obsahovat menší množství vzduchu. Tím se změní naměřené hodnoty permitivity. Více v kapitole 4.2. Kromě toho, by bylo problematické zjistit vzdálenost elektrod upínače, kterou je nutno zadat při měření přístroji, který s ní kalkuluje při výpočtu kapacity. Proto je třeba zajistit polohu horní elektrody upínače 16453A v požadované vzdálenosti od elektrody horní a tím vlastně nastavit tloušťku měřeného vzorku. K tomu slouží zařízení na obr. 4.2. Díl A se nasune na horní část upínače 16453A a zajistí dílem B, obr. 4.3. Regulační šroub (1) slouží k regulaci výšky horní elektrody. Její vzdálenost od elektrody spodní, nastavovanou tloušťku, odečítáme ze stupnice úchylkoměru (2). Úchylkoměr je k zařízení upevněn šroubem (3) Před měřením je třeba zkontrolovat, zda je stupnice úchylkoměru, pro dotýkající se elektrody, nastavena na nulu.

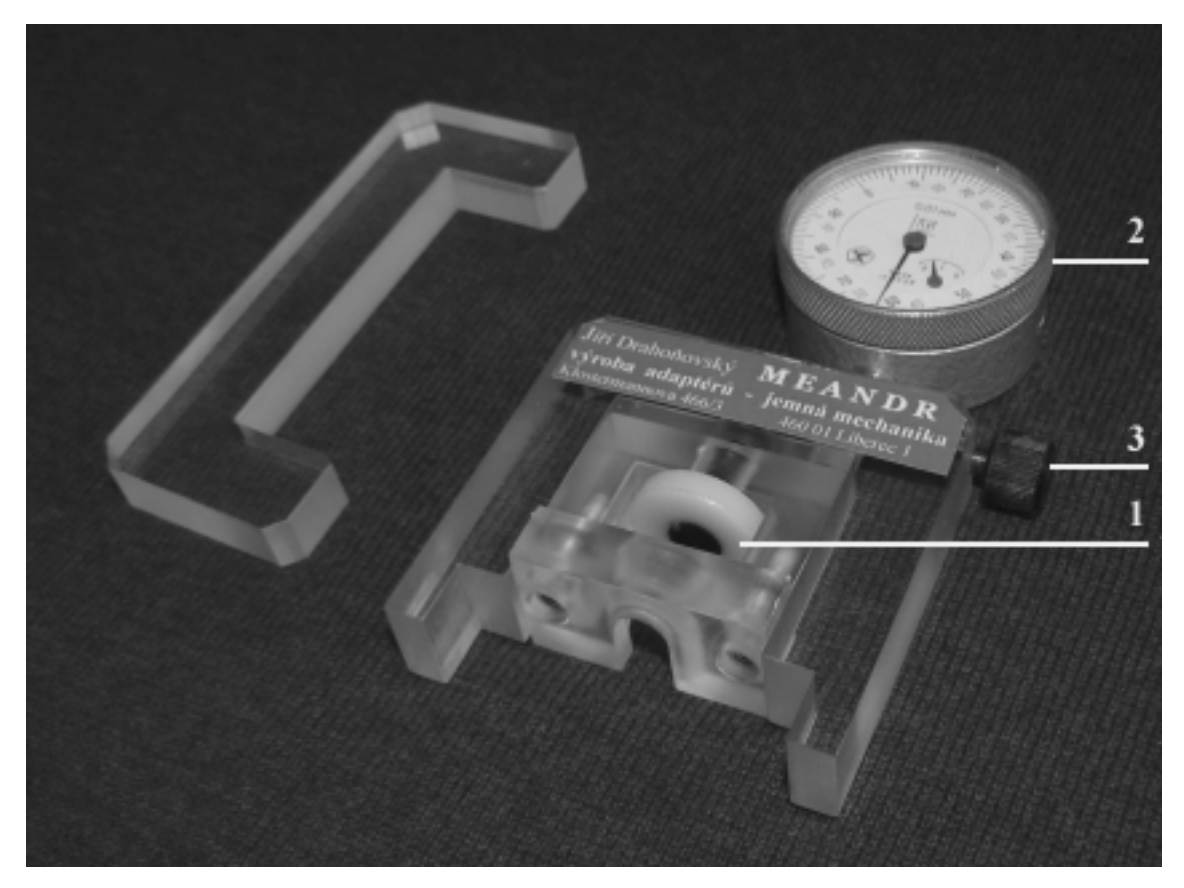

**Obr. 4.2** Přídavné zařízení zajišťující polohu horní elektrody zařízení 16453A.

 Obě zařízení jsou vyrobena z nevodivých materiálů, aby co nejméně změnili admitanci a elektrické pole upínače 16453A. Jako základní konstrukční materiál byl zvolen PMMA (plexisklo). Upínací šrouby rámečku a šroub regulující výšku horní elektrody jsou z PES (polyester). Z konstrukčních důvodu bylo nutno při výrobě druhého přípravku použít dvou kovových šroubů. Též úchylkoměr, měřící vzdálenost elektrod u druhého přípravku, je kovový.

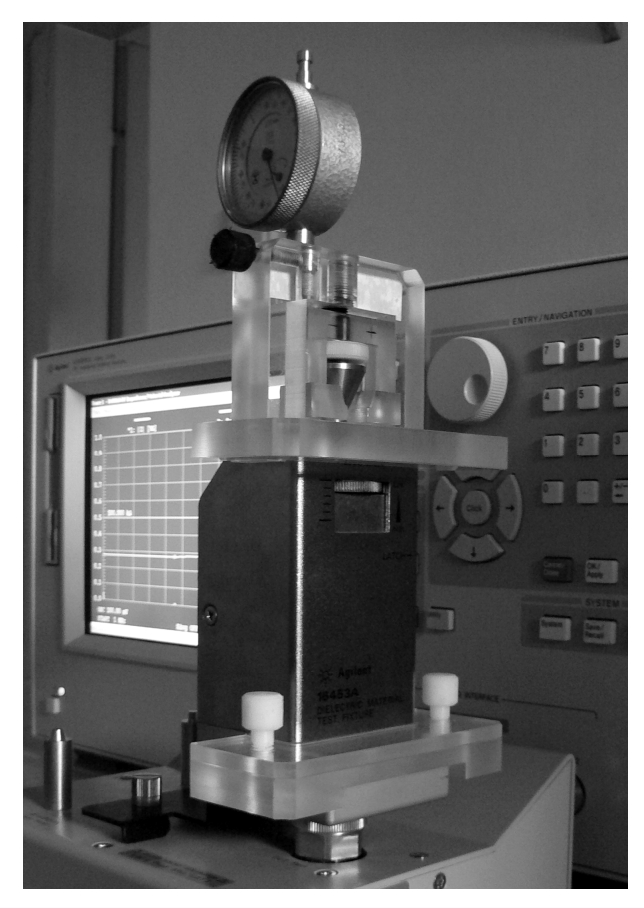

**Obr. 4.3** Přídavná zařízení nainstalovaná na zařízení16453A.

Dokumentace k těmto přídavným zařízením je přiložena v příloze (Příloha č.2).

#### *4.2 Nastavení tlouš*ť*ky m*ěř*eného vzorku plošné textilie*

 V předešlé kapitole bylo uvedeno, že plošná textilie je materiál měkký, a že její zmáčknutí má za následek změnu její struktury, geometrických vlastností a zaplnění (obsah vzduchu ve struktuře textilie). Provedeme-li pokus, kde u stejné plošné textilie změříme komplexní permitivitu při rozdílném nastavení její tloušťky a hodnoty jednotlivých měření zobrazíme do jednoho grafu, graf 3a, b příloha č.1, vidíme, že hodnoty permitivity převážně její reálné složky liší. To znamená, že změny vlastností plošné textilie se odrazí i na jejích dielektrických vlastnostech. Největší podíl na změně hodnot permitivity bude mít zaplnění textilie, obsah vzduchu v jejím objemu.

 Nastává problém jakou tloušťku textilie pro měření zvolit. Pojem tloušťka textilie je problematika dosti složitá. Co je textilie a co už je chlupatost? Tou se však nebudeme zabývat a podržíme se klasického postupu pro stanovení tloušťky textilií. To se provádí tak, že se změří její tloušťka při daném plošném zatížení [9]. Plošné zatížení nám předepisuje norma a je pro různé typy textilií stanoveno odlišné. Toto měření se provádí na tloušťkoměrech. Tím zabezpečíme podobné podmínky při měření různých textilií.

#### *4.3 Ov*ěř*ení správnosti m*ěř*ení s p*ř*ídavným za*ř*ízením*

 Pro ověření zda přístroj i s přídavným zařízením měří správně, jsem použil vzorku nám již známé piezokeramiky APC 841. Jeho vlastnosti udávané výrobcem jsou v tabulce tab. 2.1. Měření jsem prováděl dvakrát nejprve bez přídavného zařízení a poté s ním. Každé toto měření jsem provedl na třech místech vzorku a výsledky poté zprůměrňoval. Výsledky obou měření jsem pro názornost zobrazil do jednoho grafu, graf 4a, b příloha č.4. Podmínky měření a parametry vzorku byly u obou měření stejné a jsou uvedeny v tab. 4.1.

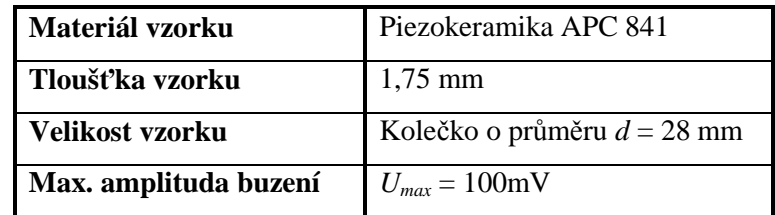

**Tab. 4.1** Podmínky měření.

 Podíváme-li se na grafy, vidíme že v oblasti frekvencí nad 1GHz dochází k fázovému posuvu**.** U nižších frekvencí se hodnoty shodují. Lze tedy s tímto přípravkem komplexní permitivitu do 1GHz měřit. Zařízení 16453A, pro měření dielektrických vlastností, je stejně konstruováno na měření komplexní permitivity pouze do této frekvence.

#### *4.4 Postup m*ěř*ení komplexní permitivity fólie nebo textilního vzorku*

 V této kapitole je uveden základní postup jak změřit na přístroji Agilent E4991A za pomocí zařízení 16453A a přídavných zařízení pro měření fólií a plošných textilií dielektrické vlastnosti folie nebo plošné textilie. Postup je znázorněn diagramem na obr. 4.4.

- **1. P**ř**íprava pro m**ěř**ení:** před měřením si připravíme vzorky materiálu který budeme chtít měřit. Vzorky musí splňovat minimální rozměry vzorků pro upínač a ty jsou uvedeny v kapitole 3.1. Šířka vzorku je pak omezena rozměry upínacího rámečku a to na 6,5 cm.
- **2. Volba m**ěř**ícího módu:** musíme přenastavit měřící mód z počátečního, tj. mód pro měření impedance, na mód měření dielektrických vlastností. Volte v menu přístroje:

#### **Utility** ► **Materiál Option** ► v políčku **Matriál Type** zvolíme **Permitivity**

**3. Kalibrace:** před měřením je nutno provést kalibraci. Při kalibraci musí být na upínači nainstalována přídavná zařízení, která budeme používat při měření.

#### **Stimulus** ► **Cal/Comp** ► tlačítko **Cal Menu** ►

- ► tlačítko **Meas Short** spustíme kalibraci nakrátko. Elektrody upínače se dotýkají. Když je kalibrace nakrátko skončena objeví se symbol "fajfka" u levého kraje tlačítka. ►
- ► tlačítko **Meas Open** pro spuštění otevřené kalibrace. Upínač musí být nastaven pro otevřenou kalibraci. Horní elektroda je zvednuta a zajištěna západkou (5) obr. 3.1.5. Dokončení kalibrace je nám oznámeno stejným způsobem jako u kalibrace nakrátko. ►
- ► tlačítko **Meas Load** spustí kalibraci se standardní zátěží. Tou je destička PTFE (teflon), dodávaná s upínačem 16453A. Ta musí být vložena v upínacím rámečku a nasunuta mezi elektrody. Konec je oznámen opět známým způsobem ►
- ► tlačítko **Done** vypočte a uloží kalibrační koeficient.

Dále nastavíme stupnici úchylkoměru na zařízení pro zajištění polohy horní elektrody na nulu při nulovém zdvihu horní elektrody.

**4. Zadání tlouš**ť**ky vzorku:** 

#### **Utility** ► **Materiál Option Menu** ►

do políčka **Thickness** zadejte tloušťku vzorku. Potvrďte entrem.

- **5. Vložení vzorku:** vložíme vzorek do upínacího rámečku zajistíme šrouby a nasuneme mezi elektrody upínače. Horní elektroda musí být zdvižena výše než je tloušťka měřeného vzorku, aby nedošlo k jeho shrnutí.
- **6. Nastavení výšky horní elektrody:** regulačním šroubem (1) obr. 4.2. nastavíme výšku horní elektrody na požadovanou hodnotu.
- **7. Nastavení parametr**ů **m**ěř**ení:** nastavíme podmínky měření. *Nastavení rozsahu rozmítání (frekvence):*

#### **Stimulus** ► **Start/Stop** ►

#### **bu**ď

- ► políčko **Start**  zadejte frekvenci od které chcete měřit, min. 1 MHz.
- ► políčko **Stop** zadejte frekvenci do které chcete měřit max. 3 GHz (pro zařízení 16453A platí omezení do 1 GHz, lze měřit do 3GHz, dochází však vlivem elektrické délky k fázovému posuvu).

**nebo** 

- ► políčko **Centr** zadejte prostřední frekvenci rozsahu rozmítání.
- ► políčko **Span**  zadejte rozsah rozmítání.

#### *Nastavení parametr*ů *rozmítání:*

#### **Stimulus** ► **Sweep Setup** ►

- ► políčko **Numer Of Points** počet bodů rozmítání, 2 801 bodů. Přednastaveno: 201 bodů.
- ► Políčko **Sweep Type** nastaví typ rozmítání **Linear/Log**, lineární/logaritmické.

*Nastavení parametr*ů *zdroje budícího elektrického pole:*

**Stimulus** ► **Source** ►

*Nastavení pr*ů*m*ě*rování nam*ěř*ených hodnot:* agilent E4991A zvládá dva typy průměrování naměřených hodnot.

1. **Pr**ů**m**ě**rování v každém bod**ě **m**ěř**ení:** střední hodnota se počítá podle vzorce:

$$
M=\frac{1}{F}\sum_{n=1}S_n.
$$

Kde: *M*-střední hodnota permitivity, *F*-celkový počet měření, *Sn*-naměřená hodnota při *n*-tém měření.

**Stimulus** ► **Sweep Setup** ► do políčka **Point Average** zadejte počet měření  $F = 1-100$ 

2. **Pr**ů**m**ě**rování z více bod**ů **m**ěř**ení:** střední hodnota se počítá podle vzorce:

$$
A_n = \frac{S_n}{F} + \left(1 - \frac{1}{F}\right) \times A_{n-1}.
$$

Kde: *An*-střední hodnota *n*-tém bodě měření, *F*-počet bodů průměrování, *S<sup>n</sup>* naměřená hodnota v *n*-tém bodě měření.

#### **Meas/Format** ► **Meas/Format** ►

tlačítkem **Sweep Average** zapněte průměrování ►

do políčka **Swp Avg Count** zadejte počet bodů průměrování 1 - 999

#### **8. M**ěř**ení:**

#### **Trigger** ►

- **A) Hold** zastaví probíhající měření.
- **B) Continous**  měření se stále opakuje.
- **C) Single** jedno měření.

#### **9. Analýza nebo uložení výsledk**ů**:**

 Pro vhodné zobrazení výsledků na displeji přístroje, bude pravděpodobně nutno použít funkci automatické měřítko. Ta upraví měřítko os grafů pro optimální zobrazení výsledků.

#### **Scale** ►

- **A) Autoscale All** použije automatické měřítko pro všechny křivky.
- **B) Autoscale** použije automatické měřítko pouze na vybranou stopu. Stopu vybereme kliknutím na název měřeného parametru nad grafem.
- Pro podrobnější analýzu naměřených dat přímo v přístroji můžeme použít dalších funkcí přístroje určených pro analýzu dat. Tato problematika je podrobně zpracována v manuálu přístroje [8].
- Chceme-li se k naměřeným datům někdy vrátit, nutno je uložit.

#### **Save/Recall** ►

- **A) Save State** uloží binární soubor **(\*.sta)**. Uloží nastavení podmínek měření a údaje o kalibraci přístroje. Načtením souboru v přístroji se přístroj nastaví na stejné podmínky jako při ukládaném měření.
- **B) Save Data** zde máme tři možnosti.
	- **a. Binární soubor (\*.dat)** uloží pole naměřených dat. Ty je možno na přístroji opětovně načíst.
	- **b. ASCII (\*.txt)** uloží pole naměřených dat do textového souboru. Tento typ souboru je vhodný pro zpracování dat v softwaru pro PC.
	- **c. CITIfile (\*.txt)** uloží naměřená data do textového souboru ve formátu CITIfile.
- **C) Save Graphics** uloží graf zobrazený na displeji podle výběru buď ve formátu bitmap (\*.bpm) nebo jpeg (\*.jpg).

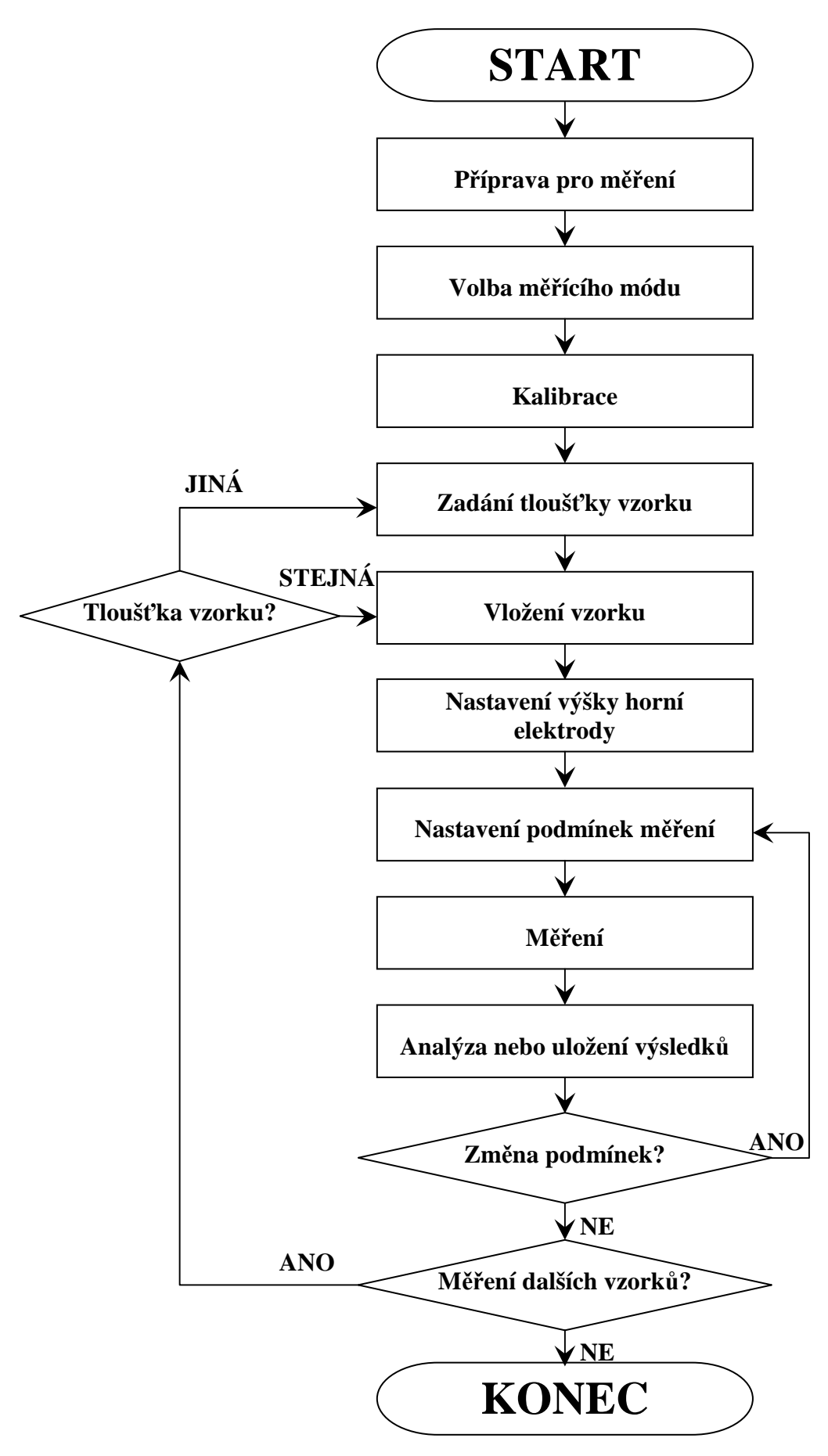

**Obr. 4.4** Postup měření fólií a plošných textilií.

### **5. Komplexní permitivita plošných textilií**

 Komplexní permitivita byla změřena na 4 vzorcích plošných textilií. Jejich vlastnosti jsou uvedeny v tab. 5.1. Všechny vzorky byly měřeny za stejných podmínek, na třech různých místech. Z těchto hodnot byl vypočten aritmetický průměr. Frekvenční charakteristiky komplexní permitivity všech vzorků jsou znázorněny v grafech 5a, b příloha č.1.

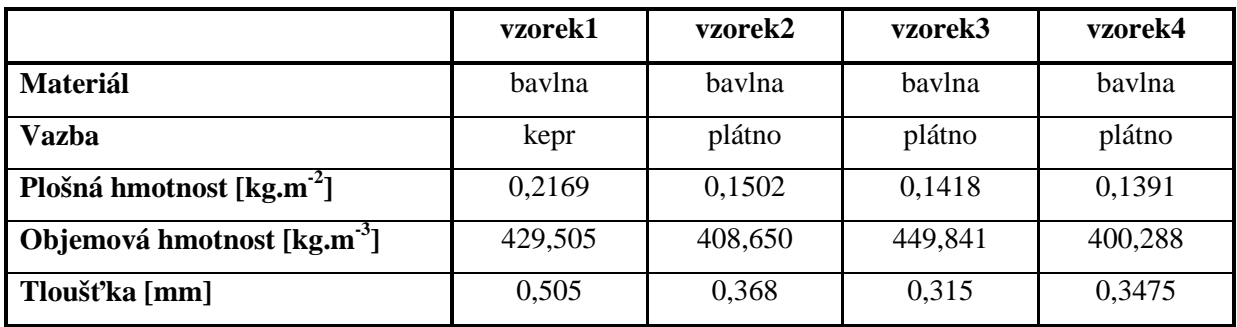

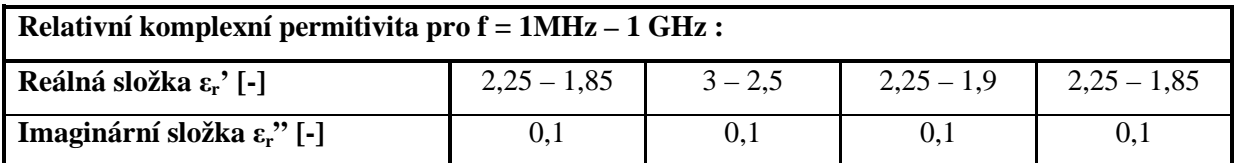

**Tab. 5.1** Vlastnosti měřených plošných textilií.

 Na grafech je vidět, že průběh komplexní permitivity u všech vzorků je podobný. Liší se v podstatě pouze velikostí permitivity, a to nijak výrazně. Reálná složka permitivity se u vzorků pohybuje přibližně od  $\varepsilon_r$ ' = 1,9 do  $\varepsilon_r$ ' = 3. Chemické složení bavlny je stejné jako papíru (celulóza). V tabulkách udávaná hodnota relativní permitivity pro papír je  $\varepsilon = 3.5$  [10]. Vzhledem k tomu, že zaplnění plošných textilií je nižší, naměřené hodnoty permitivity jsou reálné.

 Hodnoty imaginární složky komplexní permitivity jsou velmi nízké. Pohybují se kolem  $\varepsilon_r$ " = 0,1.

### **6. Možnosti zpracování dat z p**ř**ístroje Agilent E4991A na PC**

 S naměřenými daty je možné pracovat přímo v přístroji, viz. operační manuál přístroje [8]. Druhou možností je naměřená data uložit do textového formátu, přenést na PC a využít pro jejich zpracování k tomu určený software. Např. Matlab, jak tomu bude v následujících příkladech, a kterého bylo pro zpracování dat a tvorbu grafů použito v této práci.

#### **2D graf s logaritmickou osou x**

Pro grafické znázornění výsledků měření bylo použito této jednoduché a však přehledné možnosti 2D grafu. Té ostatně využívá i přímo Agilent E4991A při zobrazování měření na displeji. Protože při měření bylo používáno logaritmického rozmítání, byla pro zobrazení hodnot použita logaritmická osa pro hodnoty frekvence i při tvorbě grafu. K vytvoření grafu sloužil v různých obměnách tento skript:

```
figure
plot(Ab(:,1),Ab(:,2))hold on
plot(As(:,1), As(:,2), 'r')xlabel('f [Hz]')
ylabel('\epsilon''')
set(gca,'XScale',('log'))
xlim([1e+6 3e+9])
figure
plot(Bb(:,1),Bb(:,2))hold on
plot(Bs(:,1),Bs(:,2),'r')xlabel('f [Hz]')
ylabel('\epsilon''''')
set(gca,'XScale',('log'))
xlim([1e+6 3e+9])
```
**pozn.:** matice Ab - 1. sloupec frekvence

2. sloupec reálná složka komplexní permitivity měřená bez přípravku

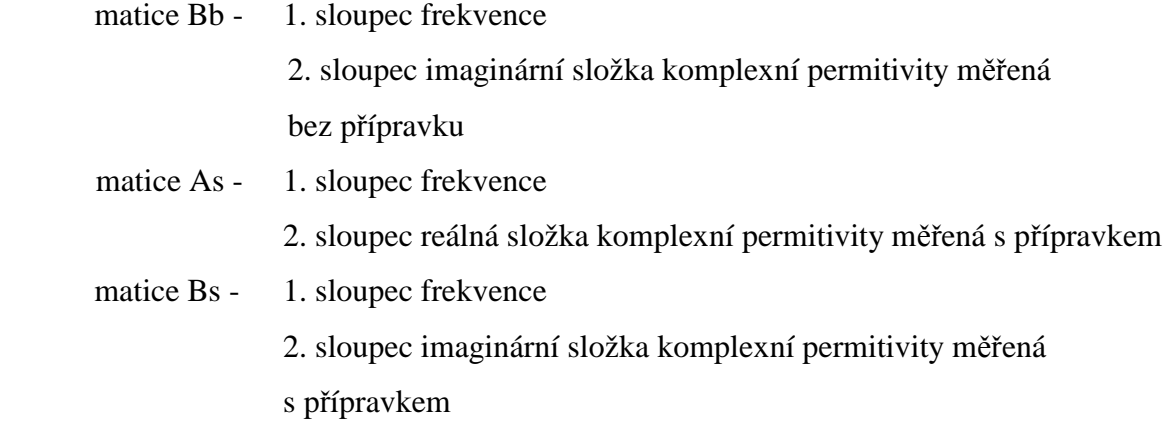

Tímto skriptem byly vytvořeny grafy: graf 4a, b příloha č.1.

#### **3D graf**

Této možnosti bylo použito pro znázornění reálné i imaginární složky komplexní permitivity do jednoho grafu. Při nastavení průhlednosti ploch pod křivkou se vyrušilo nastavení logaritmické osy x. To bylo řešeno kompromisem viz. graf 6 příloha č.1. , pro jehož vytvoření posloužil tento skript:

```
O=size(A);D=Q(1,1);N(1:D,')=0;N2(1:D+2, :)=0;Af=[1e6-1,0];
Af(2: D+1, : )=A;Af(D+2,:)=[1e9+1,0];
figure 
plot3(A (:,1),A (:,2),N,'k')
fill3(Af(:,1),Af(:,2),N2,'y')
hold on
plot3(B(:,1),N,B(:,2),'k')xlabel('f [Hz]')
ylabel('\epsilon''')
zlabel('\epsilon"')
set(gca,'XScale',('log'))
xlim([1e+6 3e+9])
```
Pokud se spokojíme s lineární osu x pak by výsledek vypadal viz. graf7 příloha č.1. Pro menší frekvenční rozsah by takovýto graf vyhovoval. Tento graf byl vytvořen skriptem:

```
Q=size(A);D=O(1,1);N(1:D;):=0;N2(1:D+2,')=0;Af=[1e6-1,0];
Af(2:D+1,')=A;Af(D+2,:)=[1e9+1,0];Bf=[1e6-1,0];
Bf(2:D+1,')=B;Bf(D+2,:)=[1e9+1,0];
figure 
plot3(A(:,1),A(:,2),N,'k')fill3(Af(:,1),Af(:,2),N2,'y')alpha(0.5)hold on
plot3(B(:,1),N,B(:,2),'k')fill3(Bf(:,1),N2,Bf(:,2),'b')alpha(0.5)xlabel('f [Hz]')
ylabel('\epsilon''')
zlabel('\epsilon"')
set(GCF, 'Renderer','OpenGL')
xlim([1e+7 3e+9])
```
**pozn.:** matice A - 1. sloupec frekvence

2. sloupec reálná složka komplexní permitivity

matice B - 1. sloupec frekvence

2. sloupec imaginární složka komplexní permitivity

### **7. Záv**ě**r**

 Přístroj, který je primárně určen pro měření komplexní permitivity tuhých homogenních materiálů, byl doplněn přídavným zařízením zohledňujícím specifické vlastnosti plošných textilií. Správnost výsledků měření s tímto přídavným zařízením byla ověřena na materiálu APC841 se známou hodnotou permitivity. Permitivita vzorku byla změřena s přídavnými zařízeními i bez nich. Vzájemné srovnání výsledků těchto měření a srovnání s hodnotami udávanými výrobcem bylo pozitivní. Permitivitu tedy lze měřit na takto upraveném přístroji.

 Permitivita proměřených vzorků plošných textilií je velmi nízká. Zajímavé by bylo proměření plošných textilií zhotovených z jiných materiálů než je bavlna.

 Pro srovnání výsledků změřené komplexní permitivity plošných textilií, by bylo vhodné použít i jiné metody měření. Vhodnou metodou by mohlo být umístění plošné textilie mezi dvě antény.

### **Seznam použité literatury**

- [1] Halliday,D.; Resnick,R.; Walker,J.: Fyzika, VUTIUM, Brno 2000
- [2] Sedlák,B.; Štoll, I.: Elektřina a magnetismus, Academia, Praha, 2002
- [3] Richter,A.; Rydlo, P.: Hystereze dielektrických materiálů a její praktický význam, TUL, Liberec
- [4] Kitel,Ch.: Úvod do fyziky pevných látek, Academia, Praha, 1985
- [5] Haňka,L. : Teorie elektromagnetického pole, SNTL, Praha 1975
- [6] http://www.piezoceram.com/
- [7] http://www.americanpiezo.com/
- [8] Agilent E4991A RF Impedance/Materiál Analyzer, Operační manuál
- [9] Kovačič,V.: Textilní zkušebnictví II, TUL, Liberec
- [10] http://en.wikipedia.org/

### **Seznam p**ř**íloh**

**P**ř**íloha** č**. 1:** Grafy

- **P**ř**íloha** č**. 2:** Dokumentace k přídavnému zařízení
- **P**ř**íloha** č**. 3:** Dokumentace k přídavnému zařízení soubory programu Solid Works
	- pouze na přiloženém CD

Příloha č. 1: Grafy

# Graf 1a:

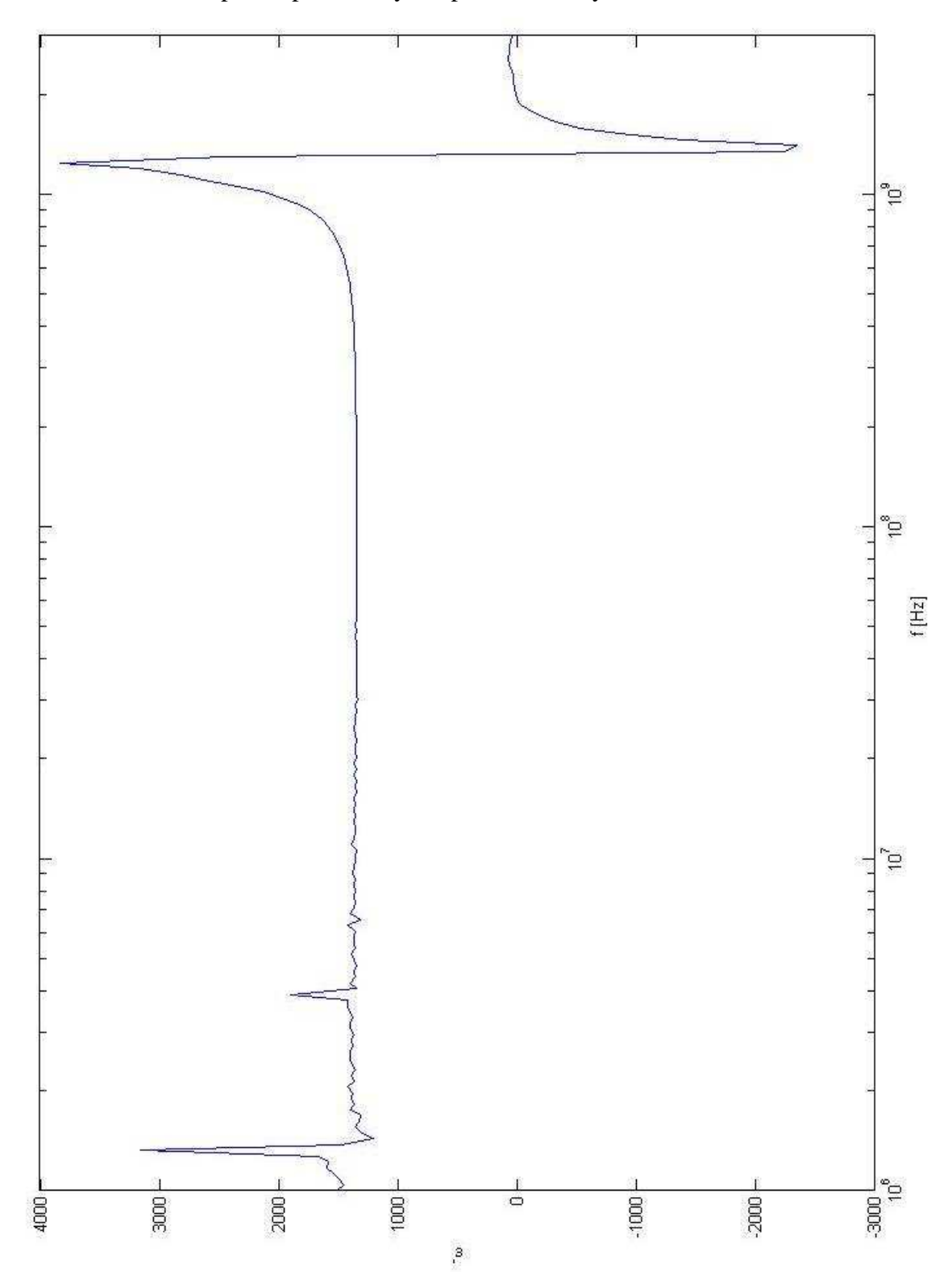

Reálná složka komplexní permitivity  $\varepsilon_r$ ' piezokeramiky APC841

### $Graf1b$ :

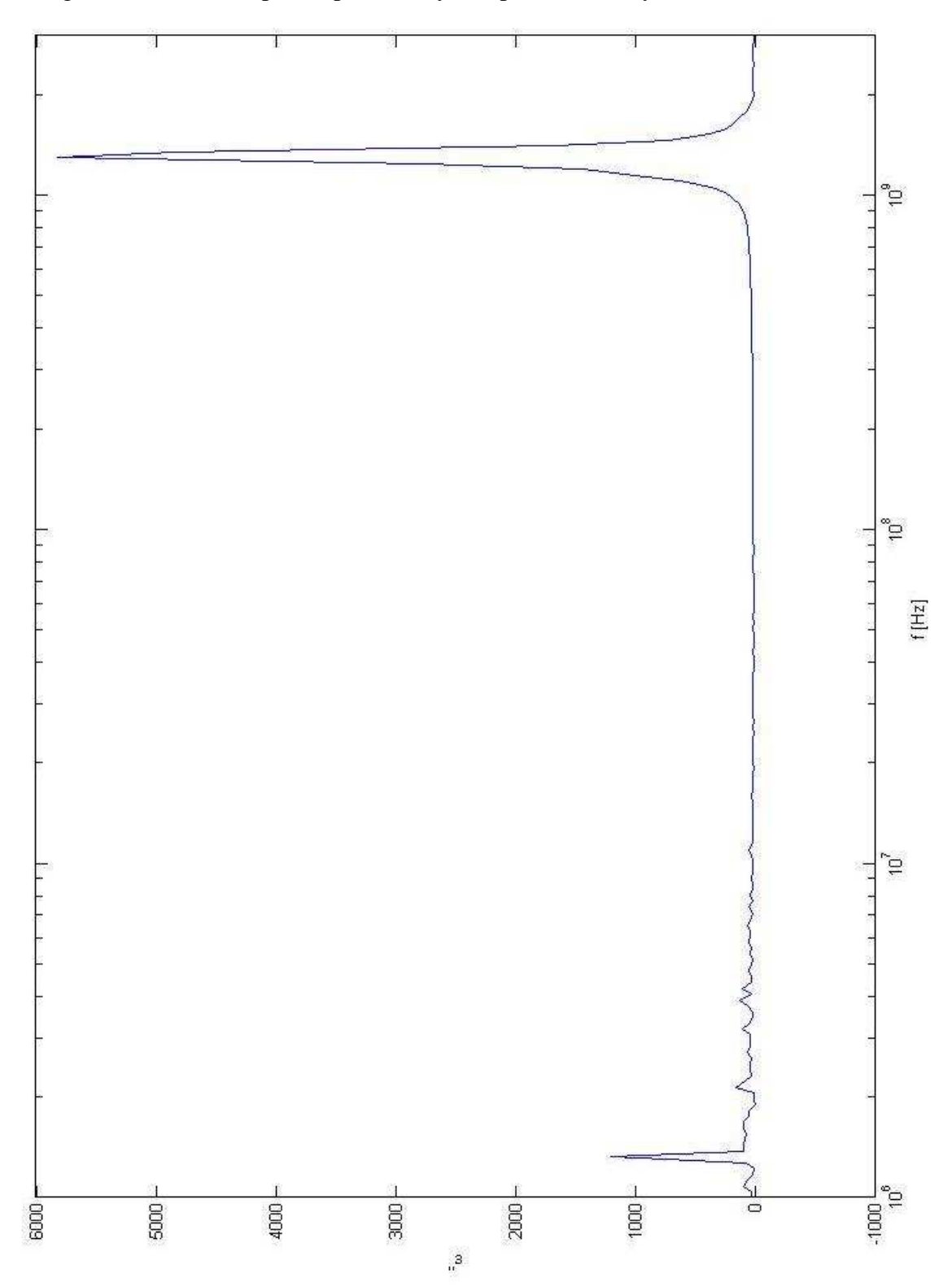

Imaginární složka komplexní permitivity  $\varepsilon_r$ " piezokeramiky PCM51

# $Graf 2a$ :

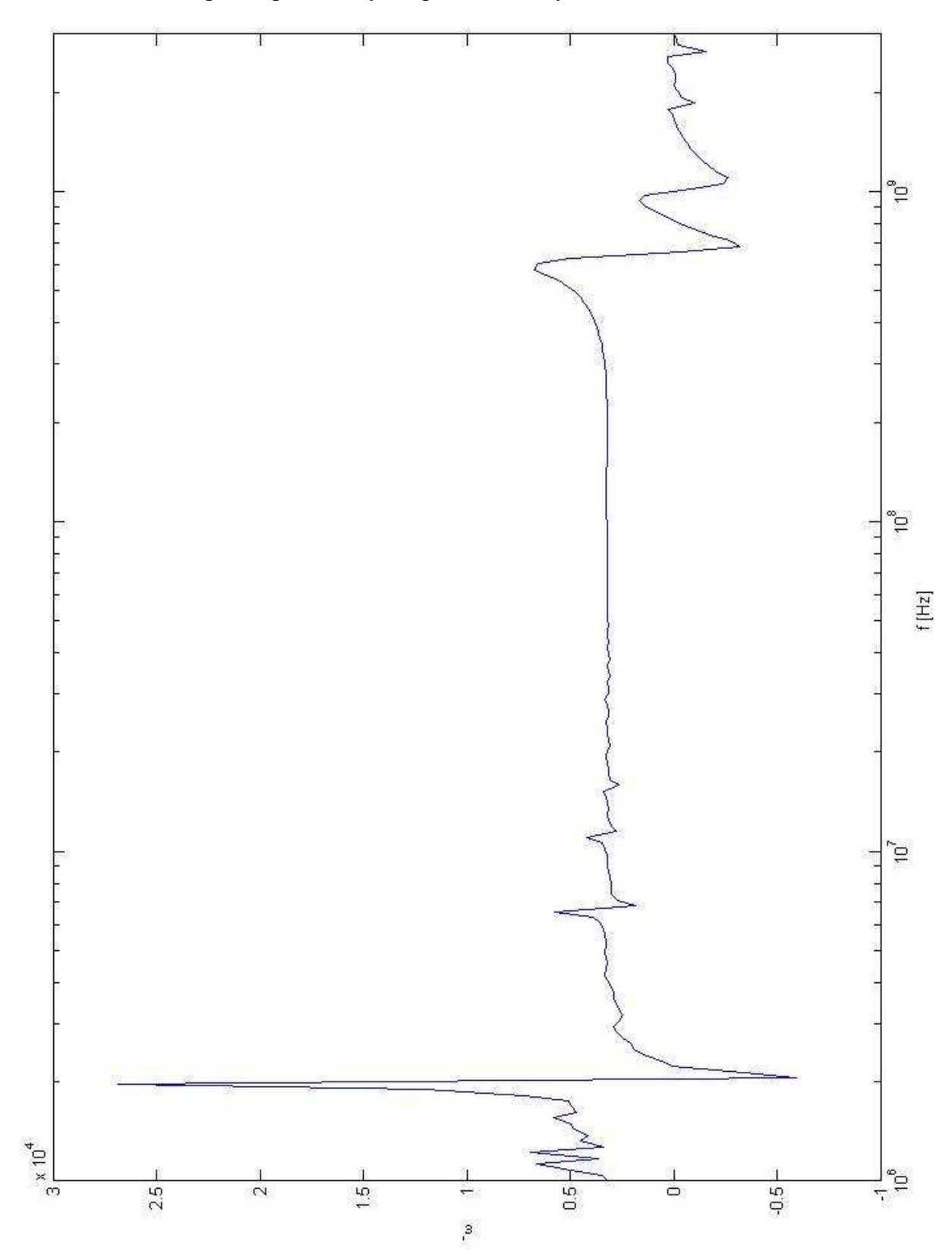

Reálná složka komplexní permitivity  $\varepsilon_r$ ' piezokeramiky PCM51

### $Graf2b$ :

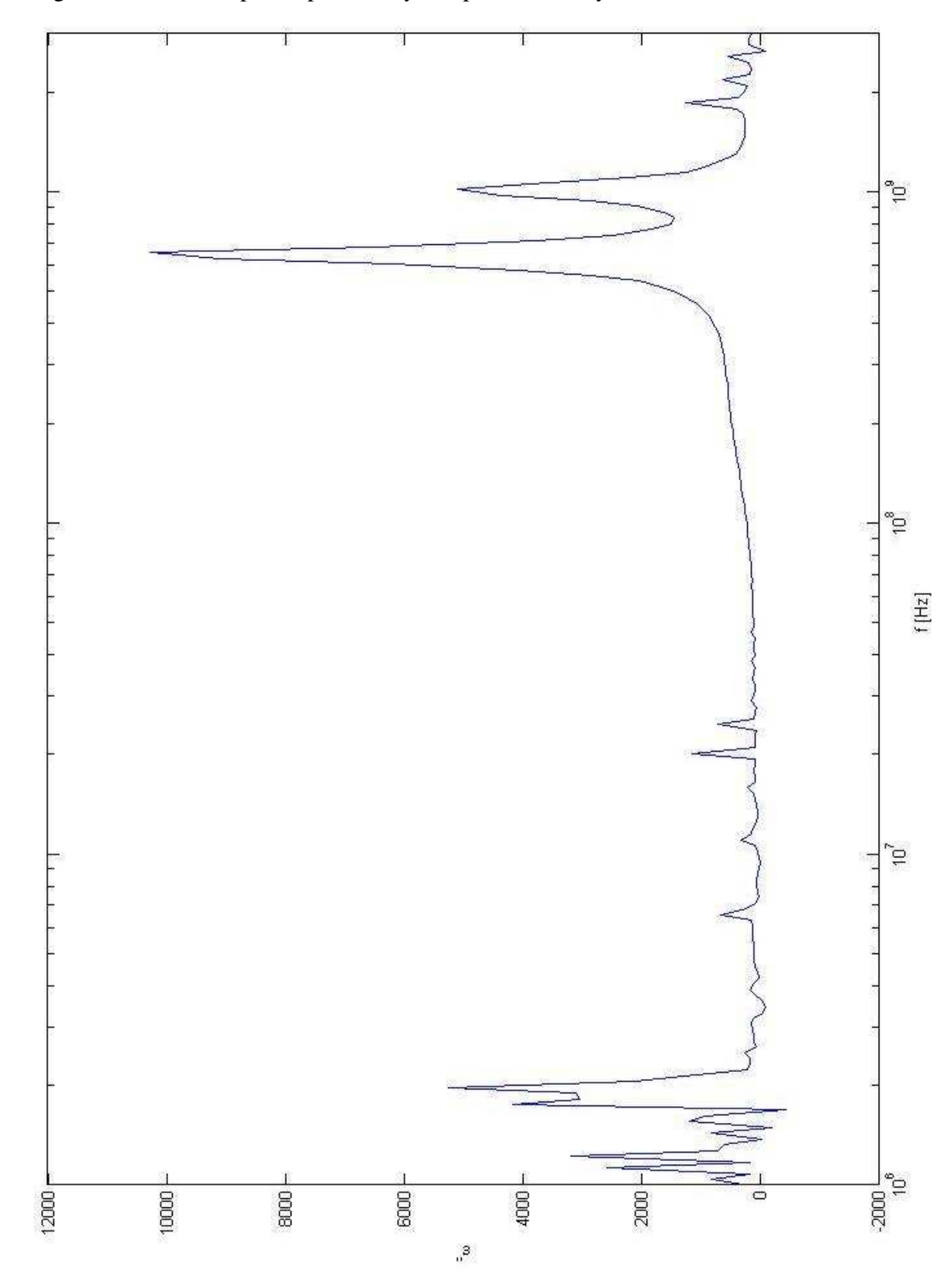

Imaginární složka komplexní permitivity  $\varepsilon_r$ " piezokeramiky PCM51

### $Graf 3a$ :

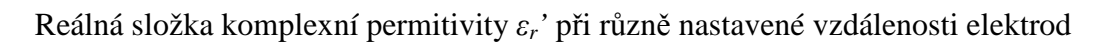

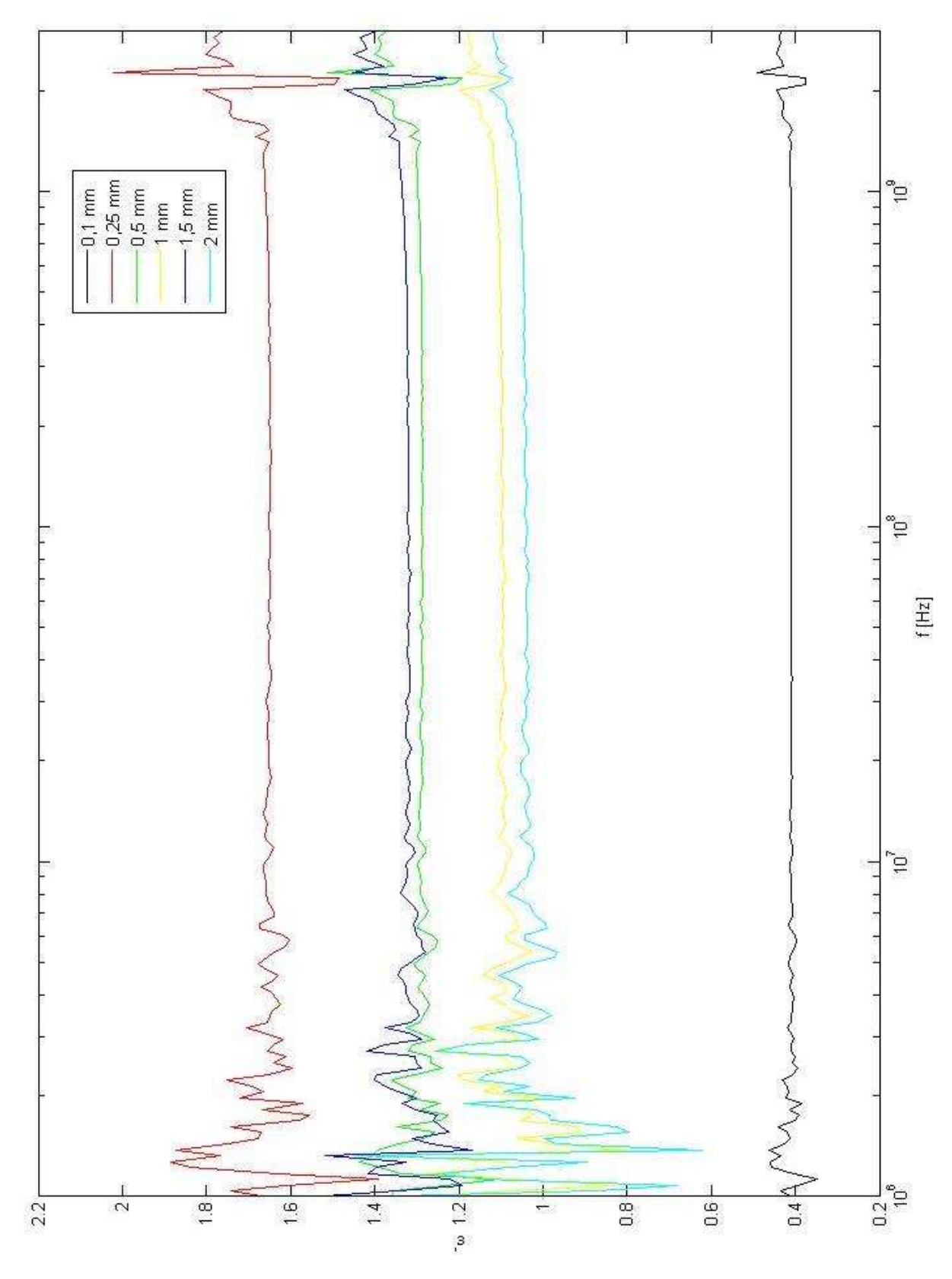

### $Graf3b$ :

Imaginární složka komplexní permitivity $\varepsilon_r$ " při různě nastavené vzdálenosti elektrod

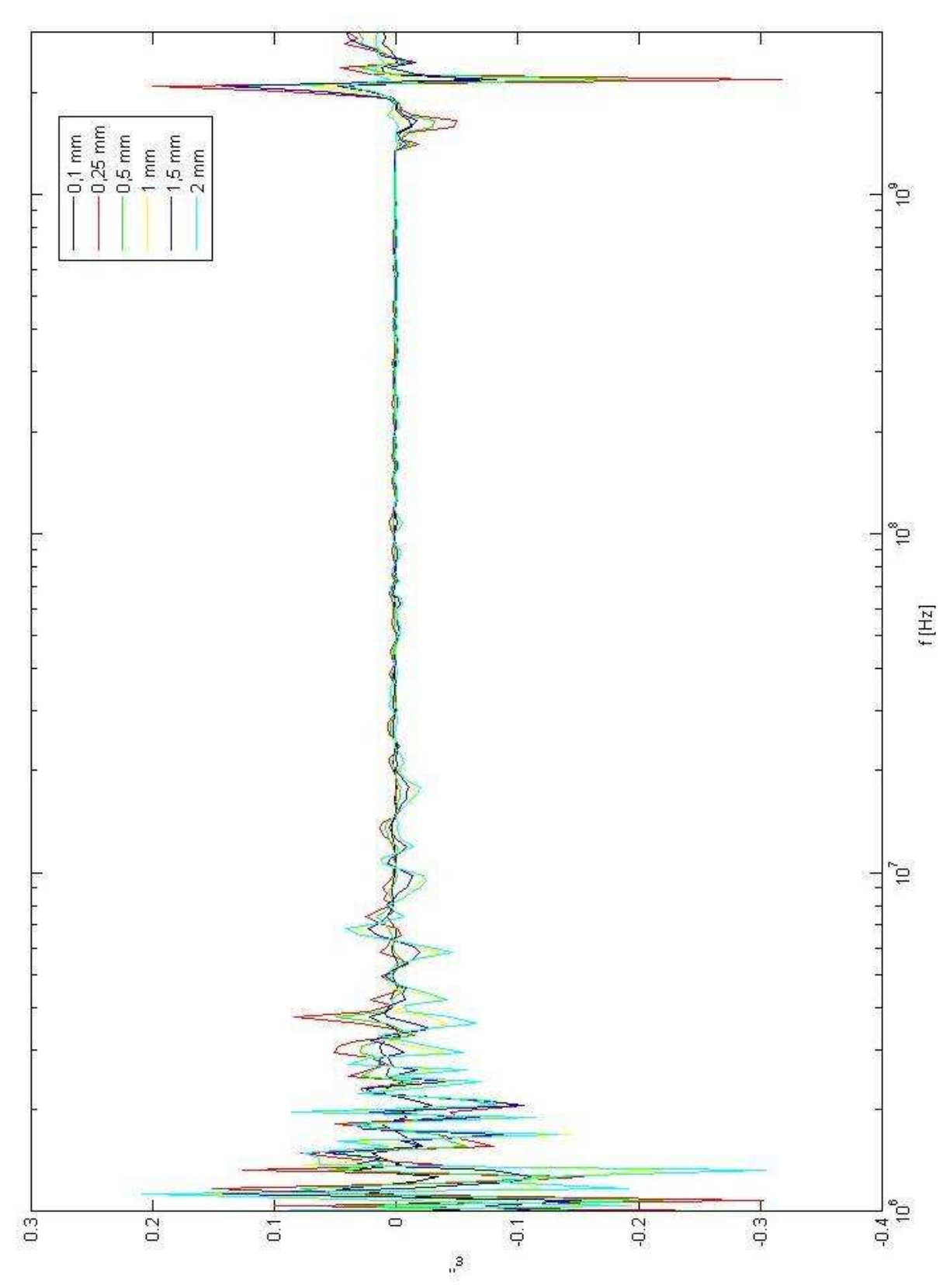

### *Graf 4a:*

Srovnání naměřených hodnot s přípravkem a bez přípravku, reálná složka komplexní permitivity ε*r'* piezokeramika APC841

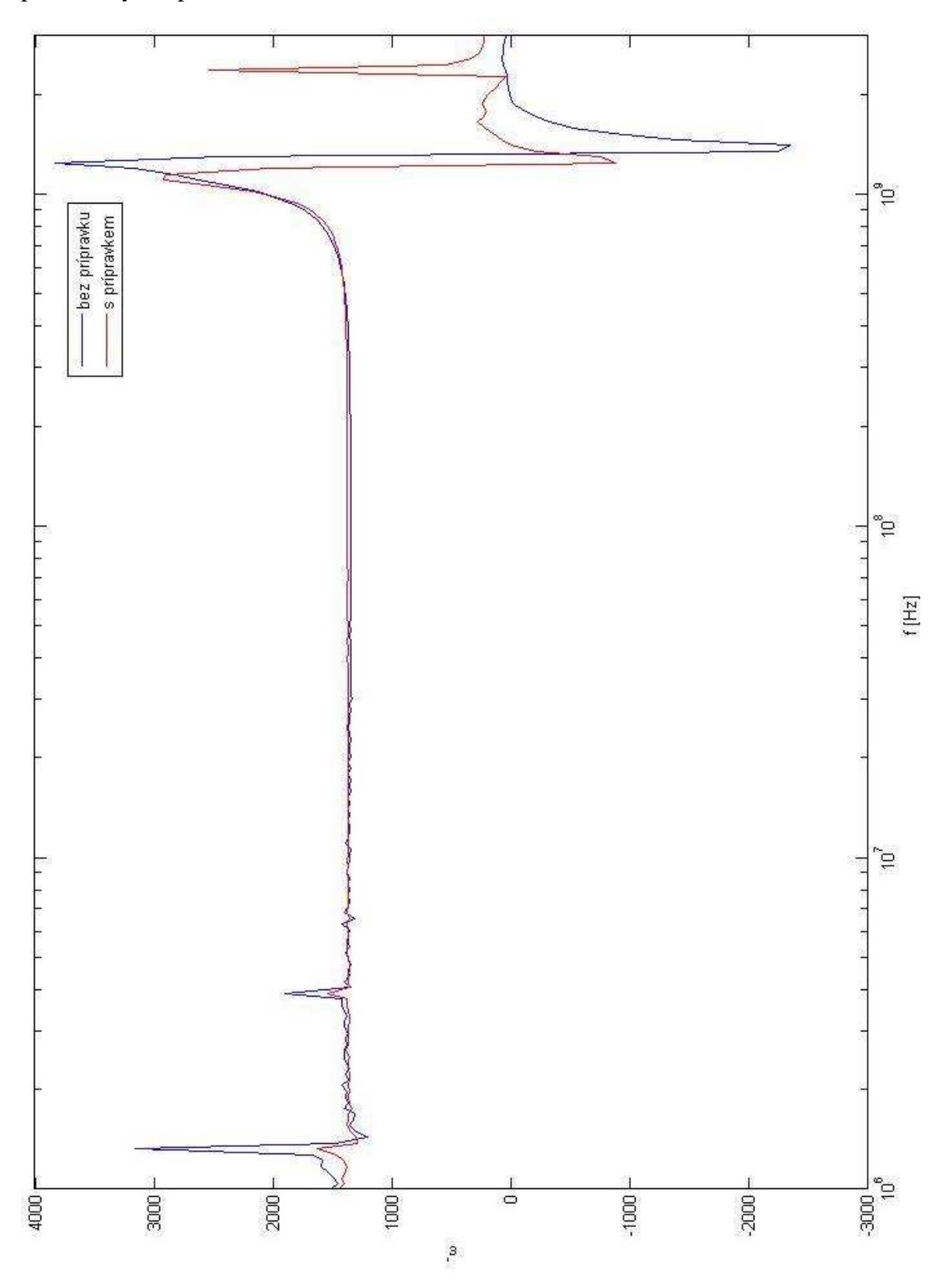

### Graf  $4b$ :

Srovnání naměřených hodnot s přípravkem a bez přípravku, imaginární složka komplexní permitivity  $\varepsilon_r$ " piezokeramika APC841

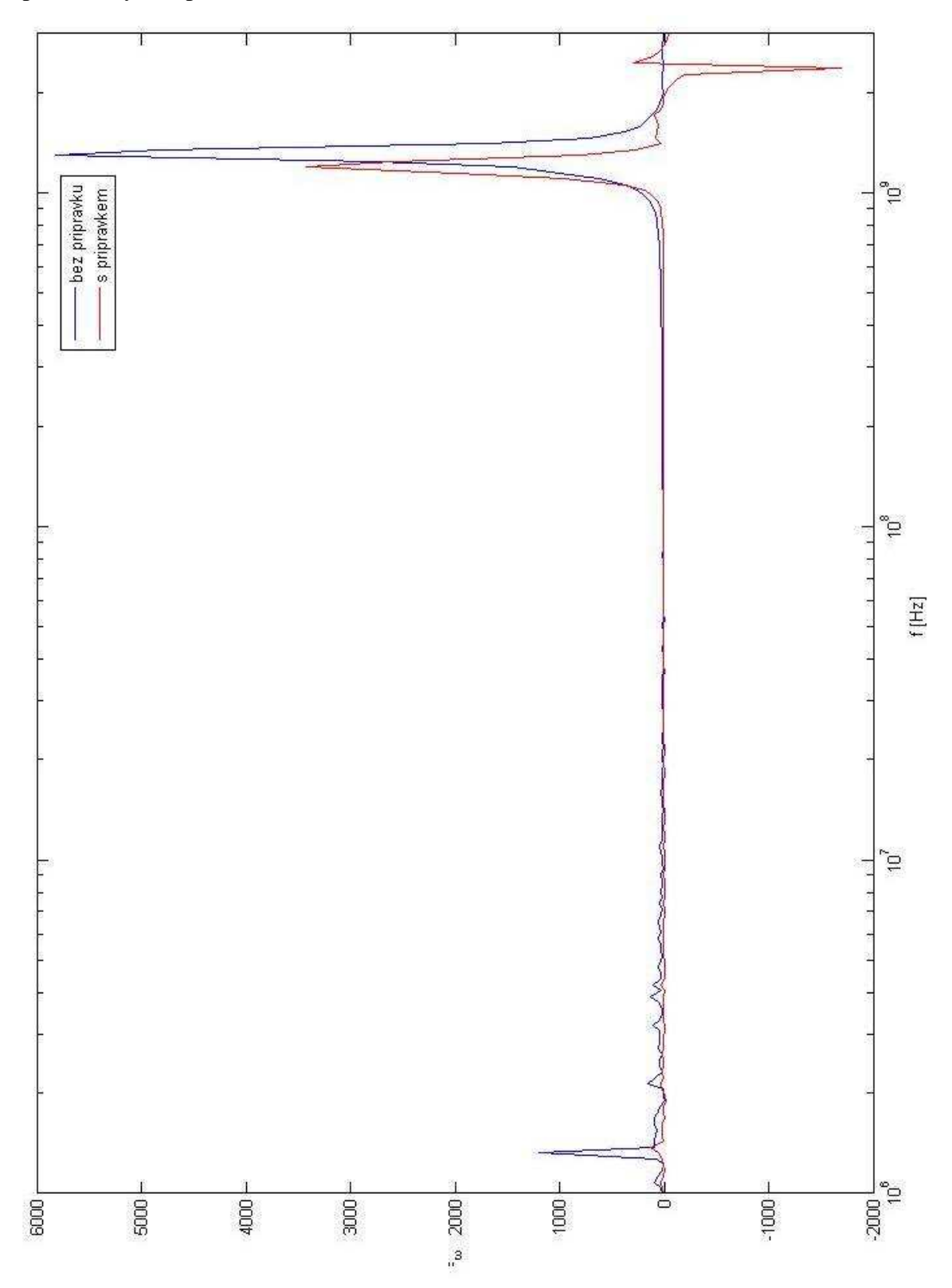

# Graf 5a:

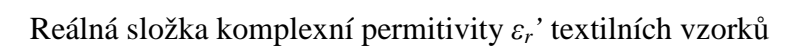

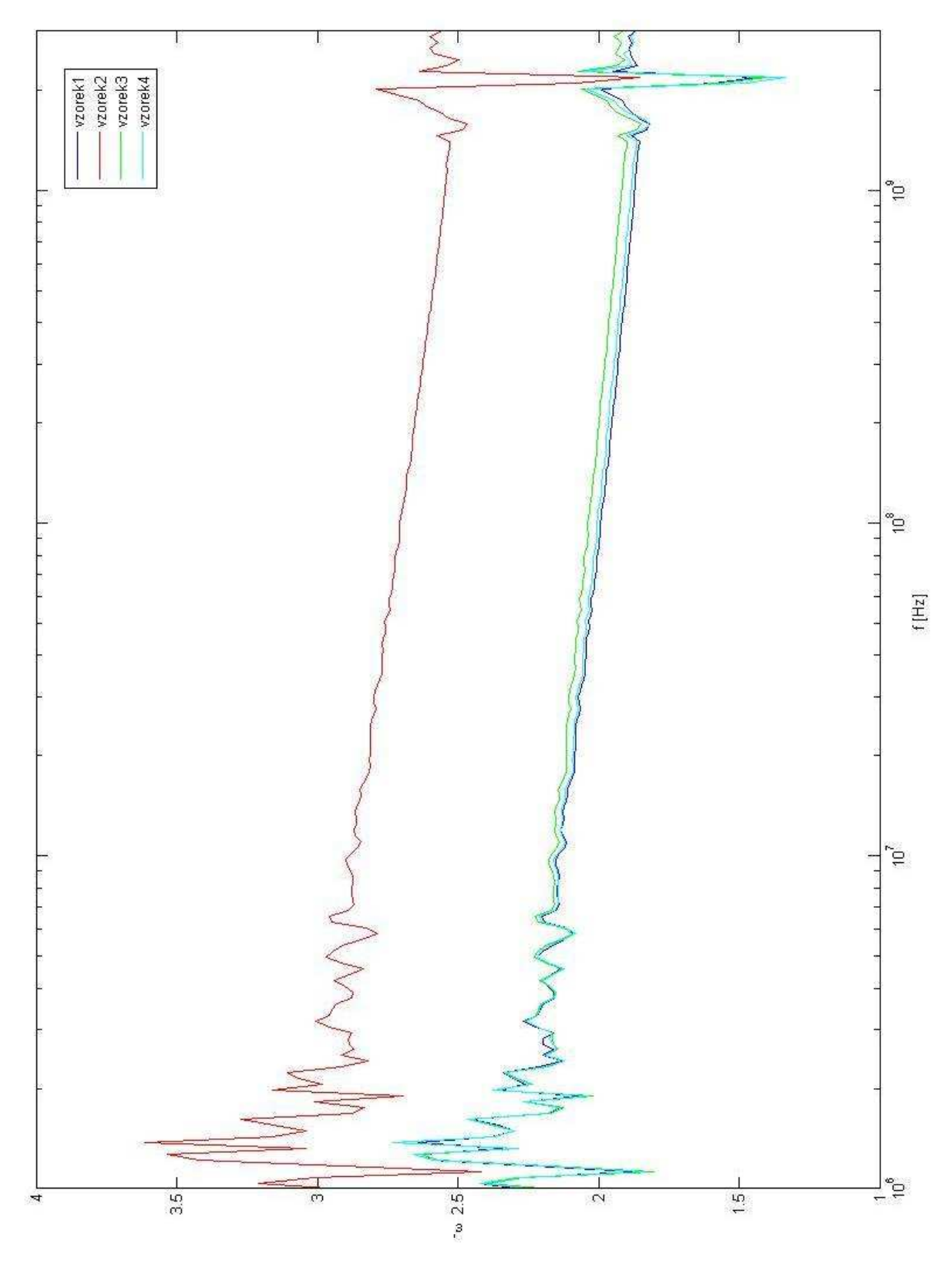

### $Graf5b$ :

Imaginární složka komplexní permitivity $\varepsilon_r$ " textilních vzorků

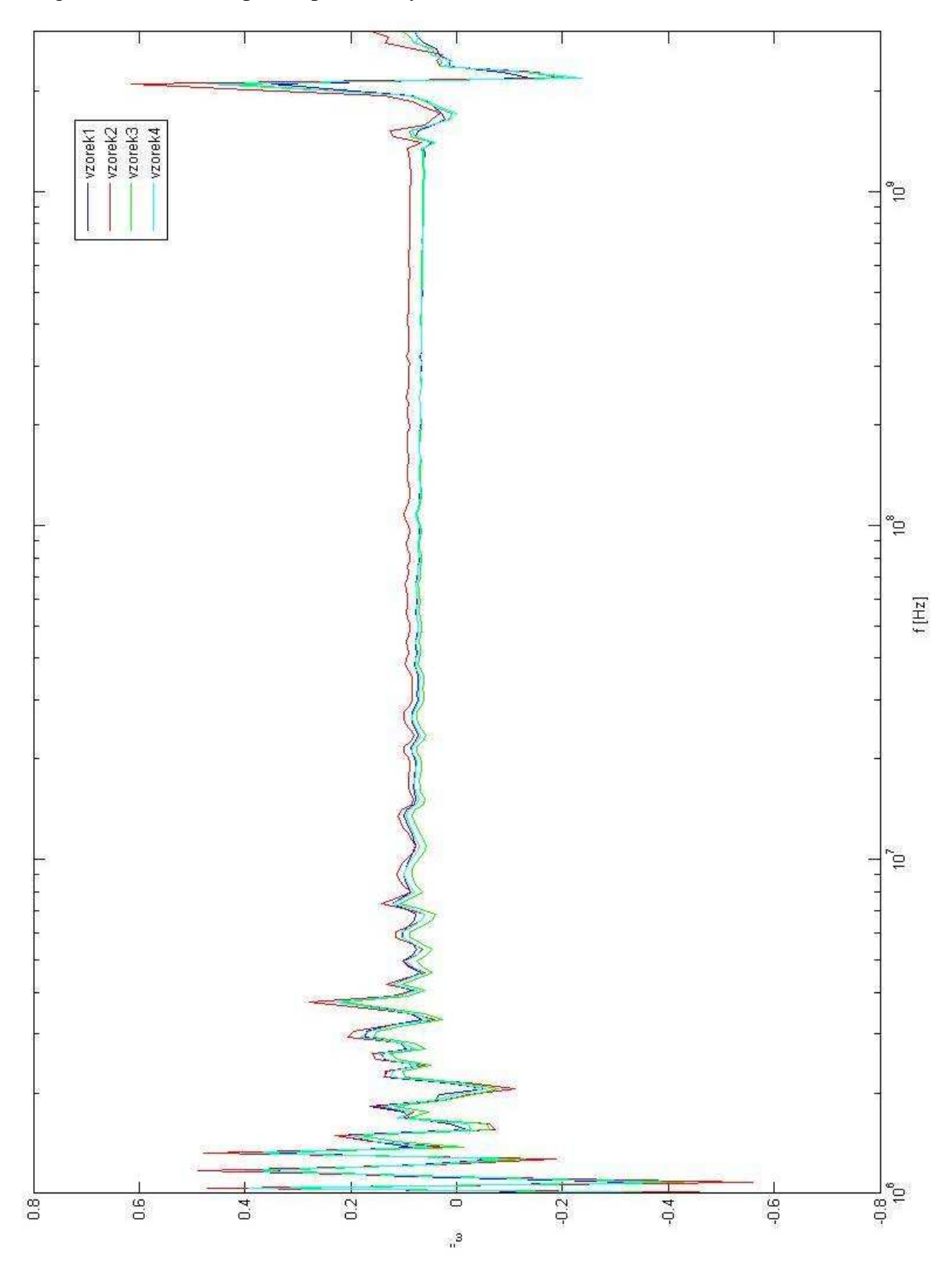

### *Graf 6:*

Zobrazení obou složek komplexní permitivity piezokeramiky PCM51 v jednohom 3D grafu

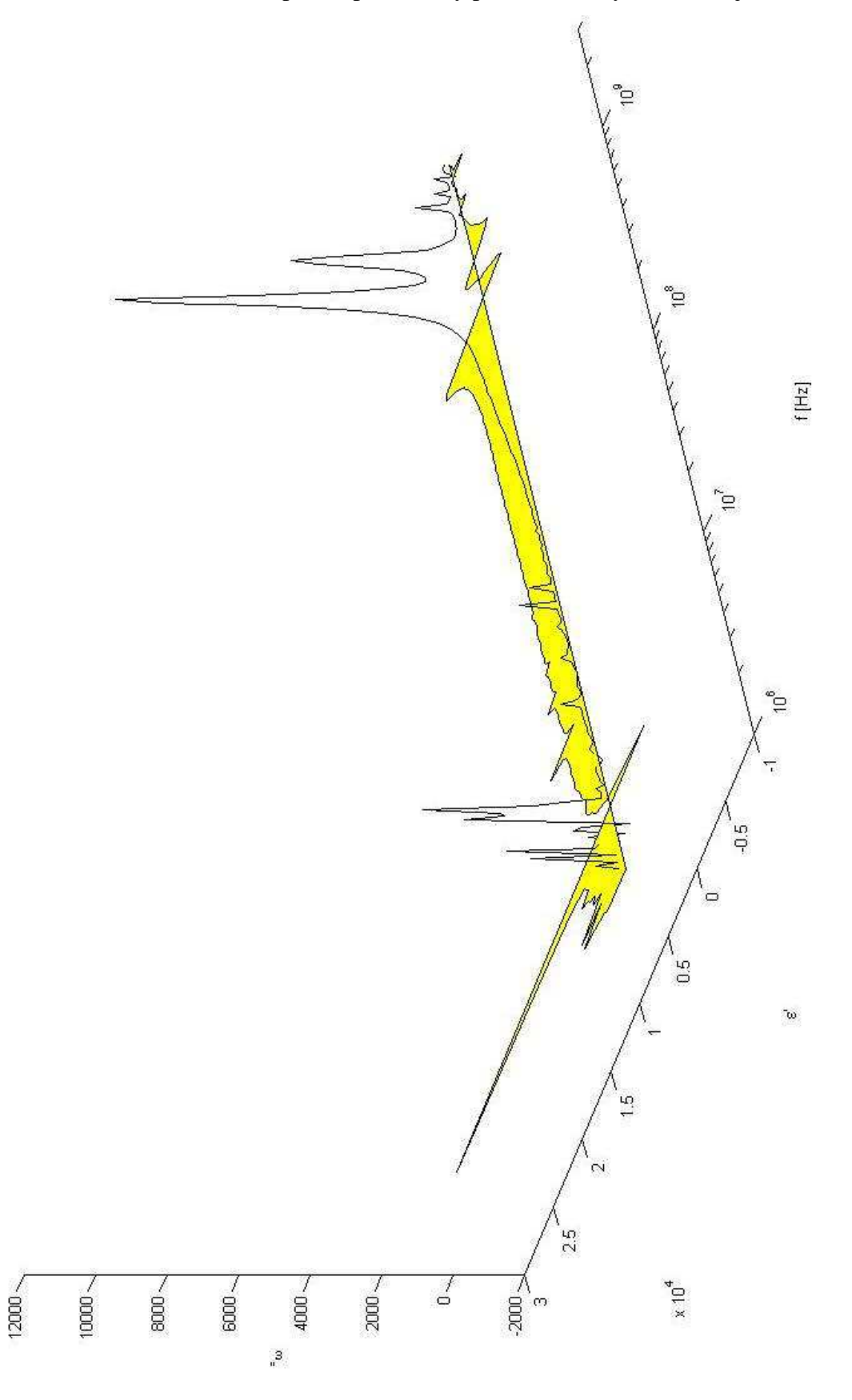

### Graf 7:

3D graf komplexní permitivity piezokeramiky PCM51 s lineární osou

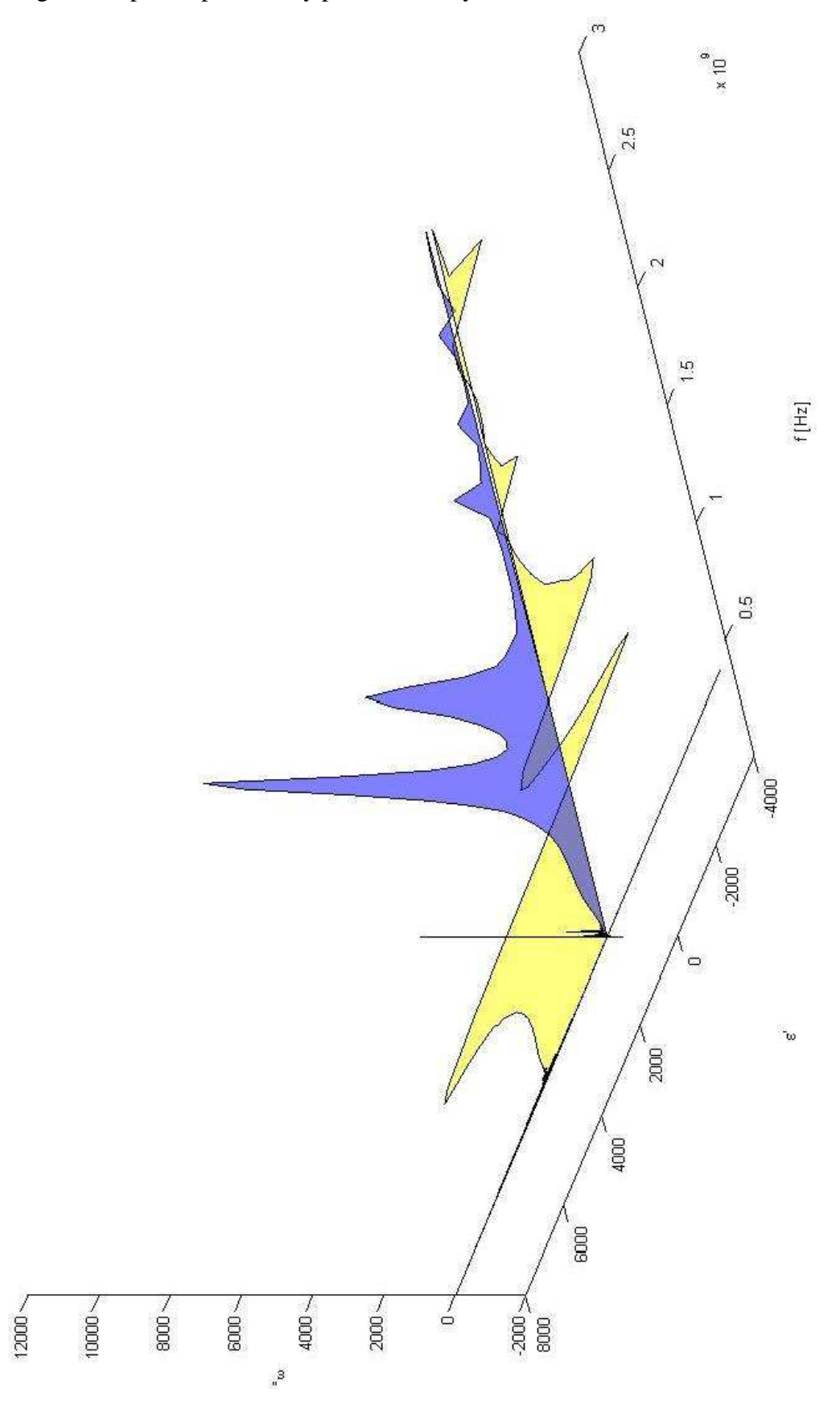

# **P**ř**íloha** č**. 2: Dokumentace k p**ř**ídavnému za**ř**ízení**

*Sestava:* 

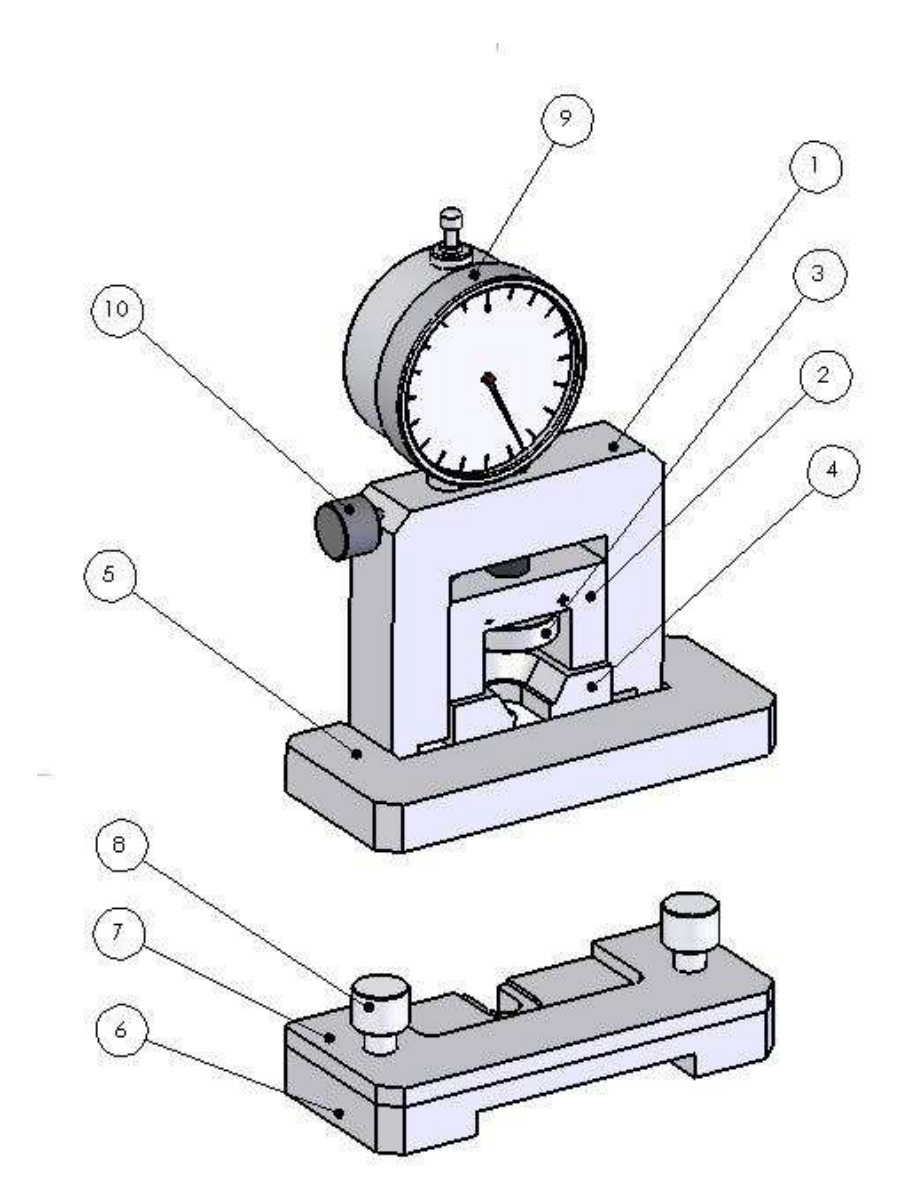

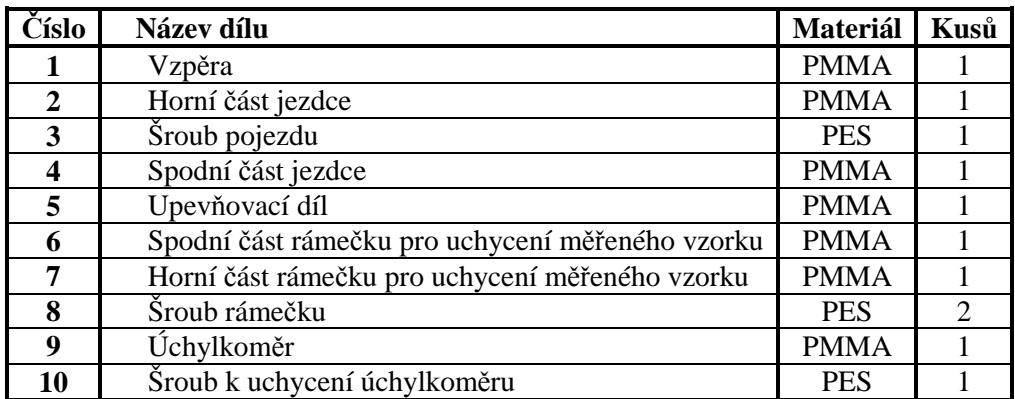

 $1 - Vzp$ ěra

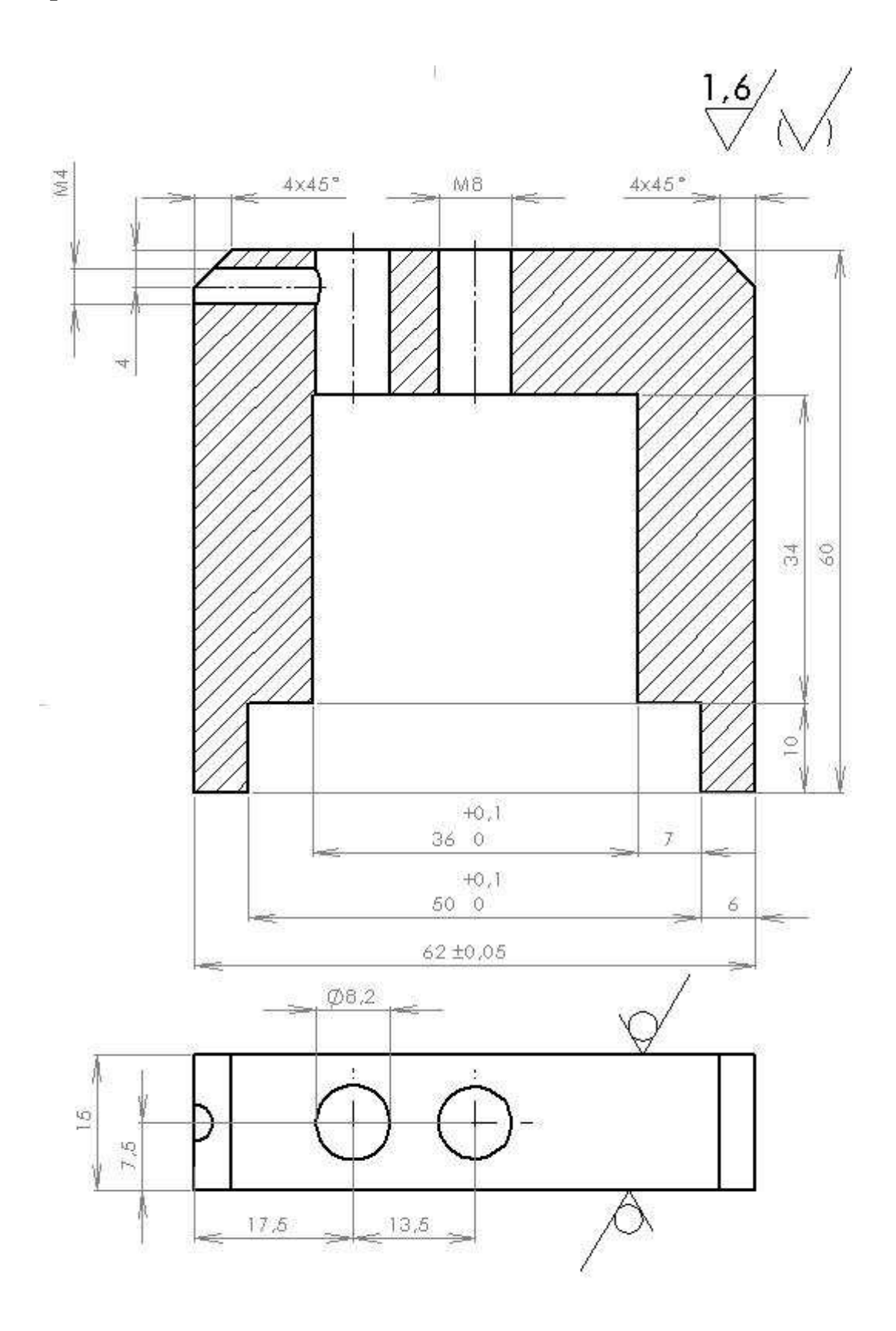

### 2 - Horní část jezdce

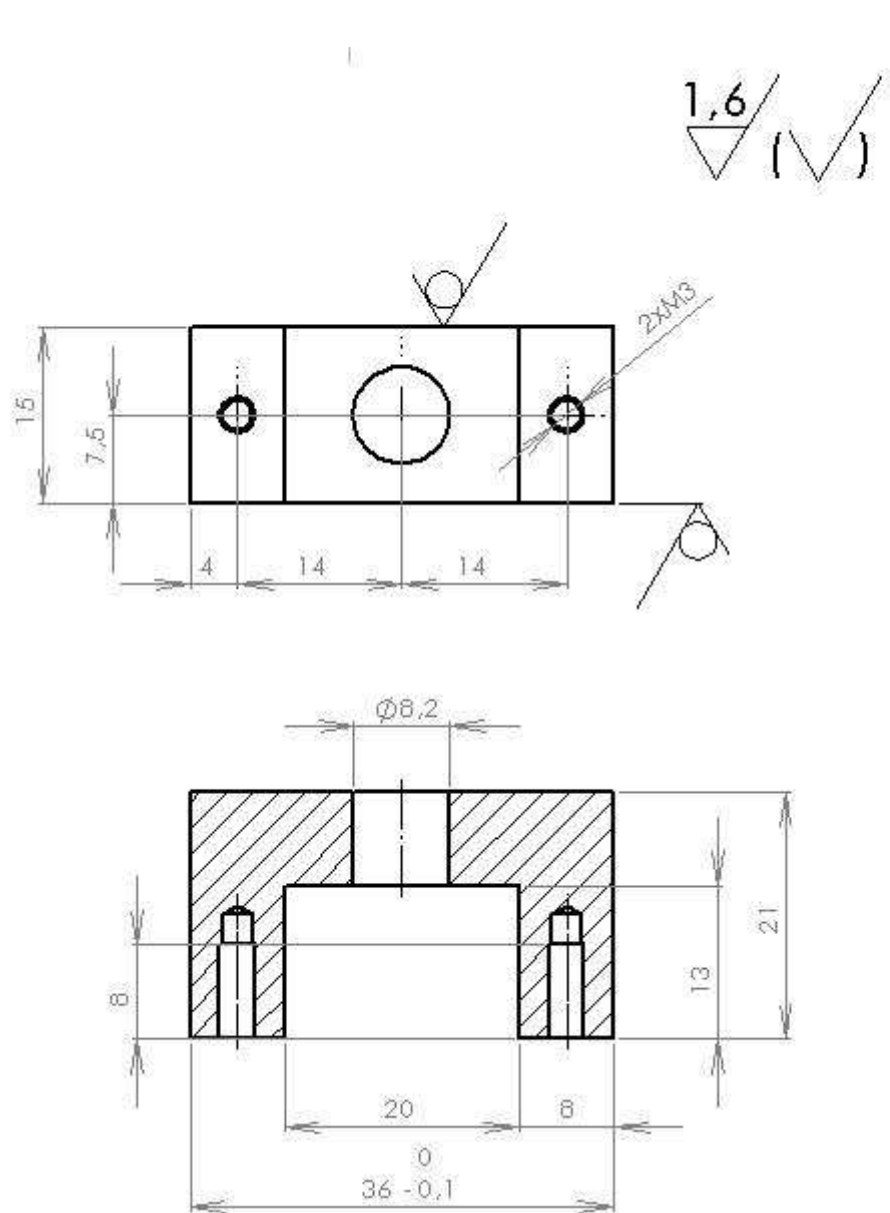

61

# 3 - Šroub pojezdu

Ì.

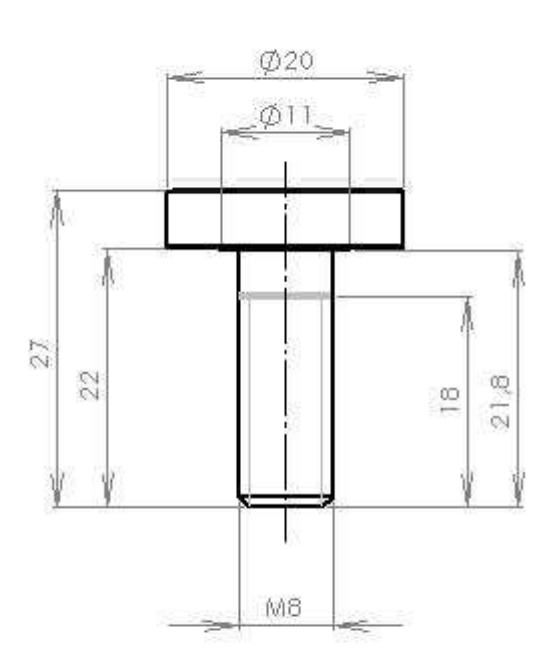

 $\mathcal{N}$ 

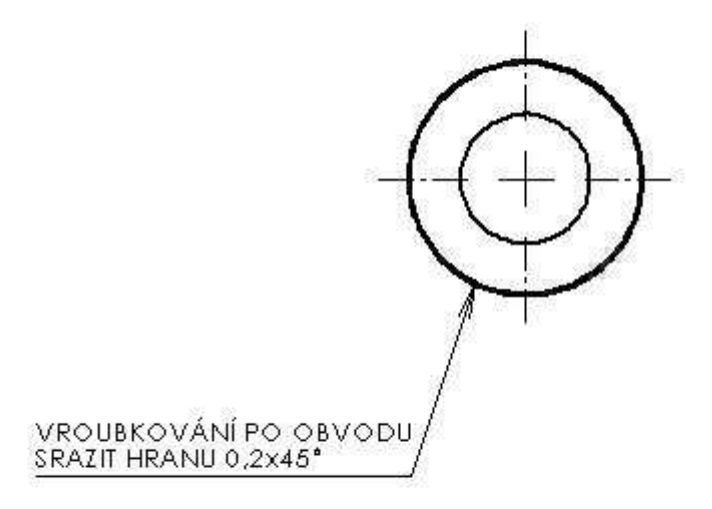

### 4 - Spodní část jezdce

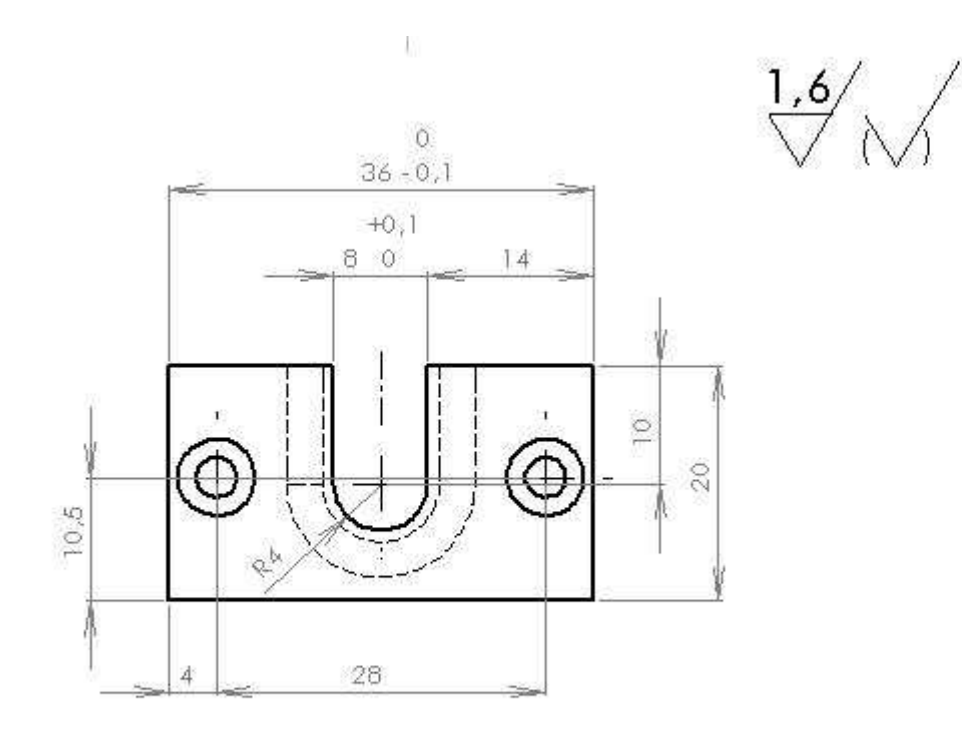

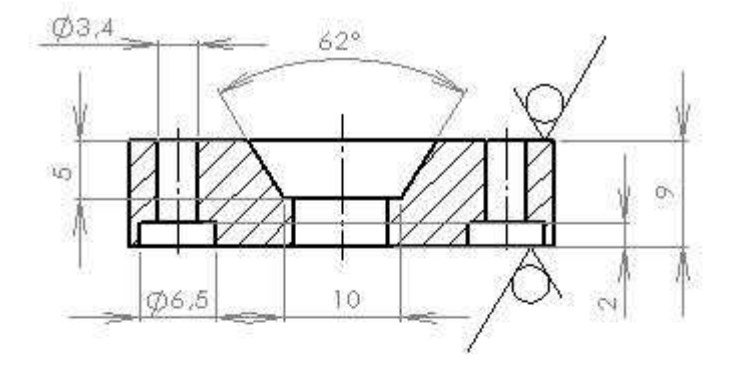

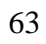

### 5 - Upevňovací díl

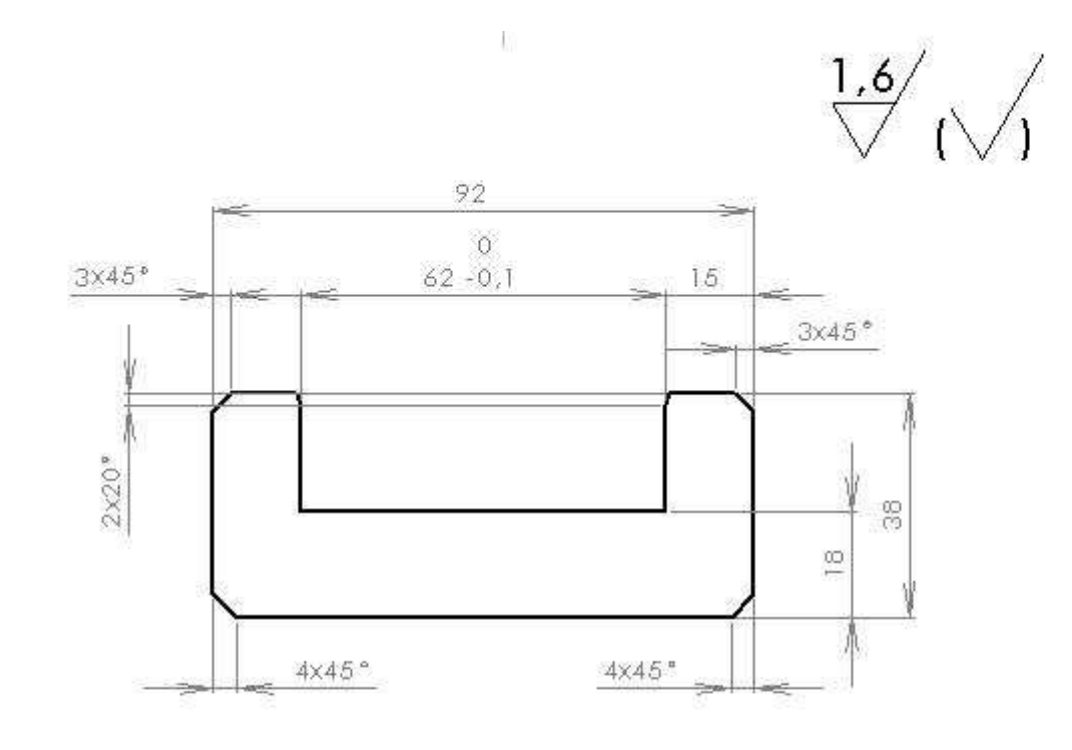

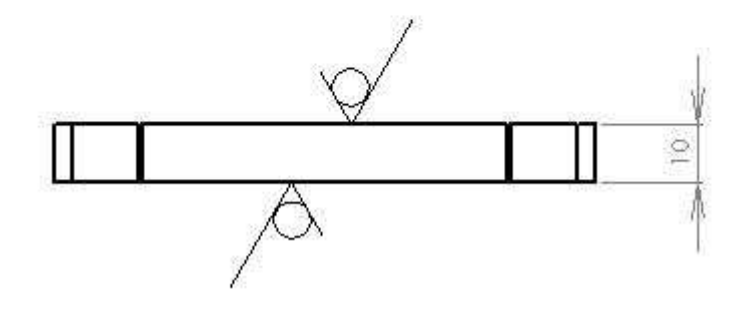

### 6 - Spodní část rámečku pro uchycení měřeného vzorku

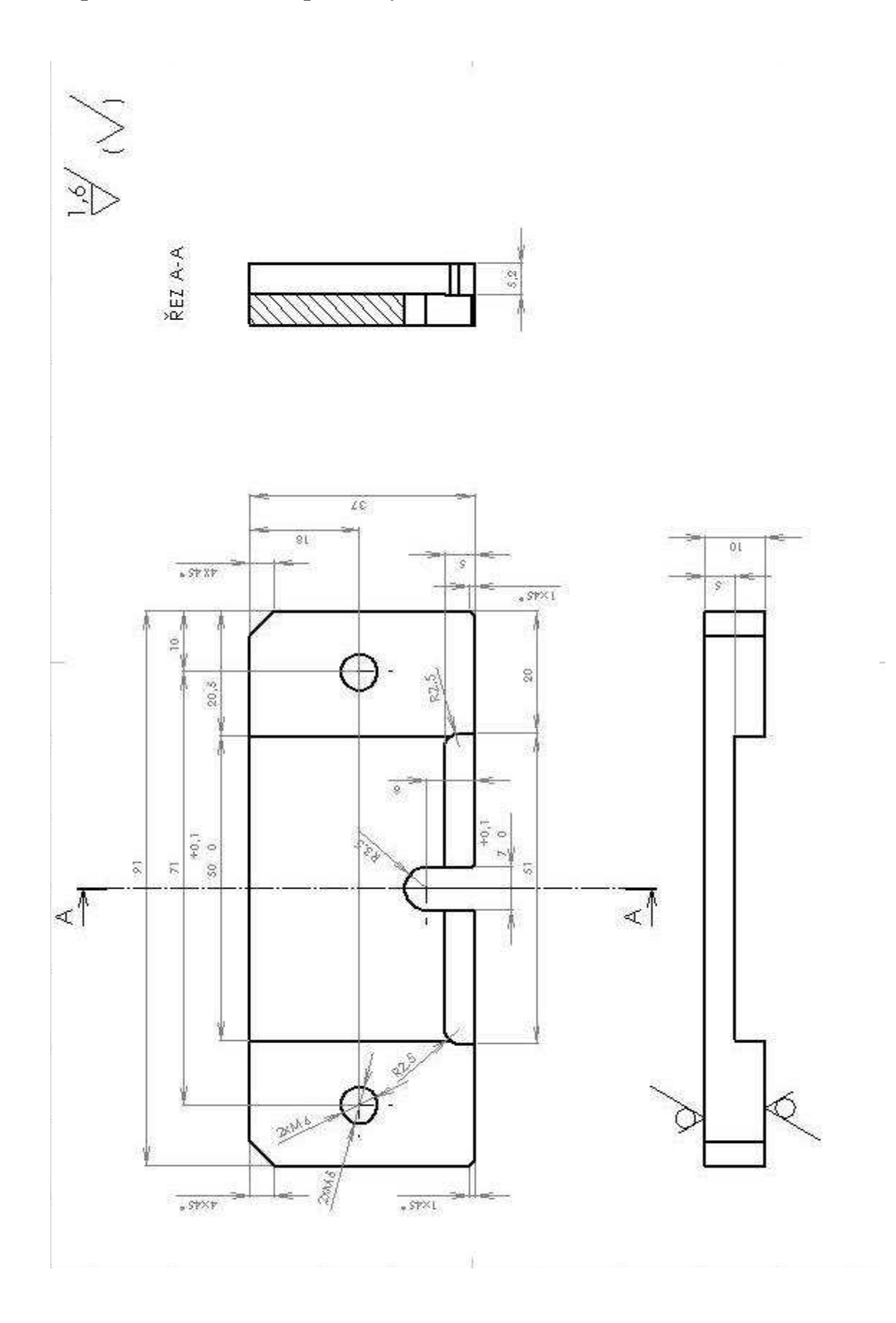

### 7 - Horní část rámečku pro uchycení měřeného vzorku

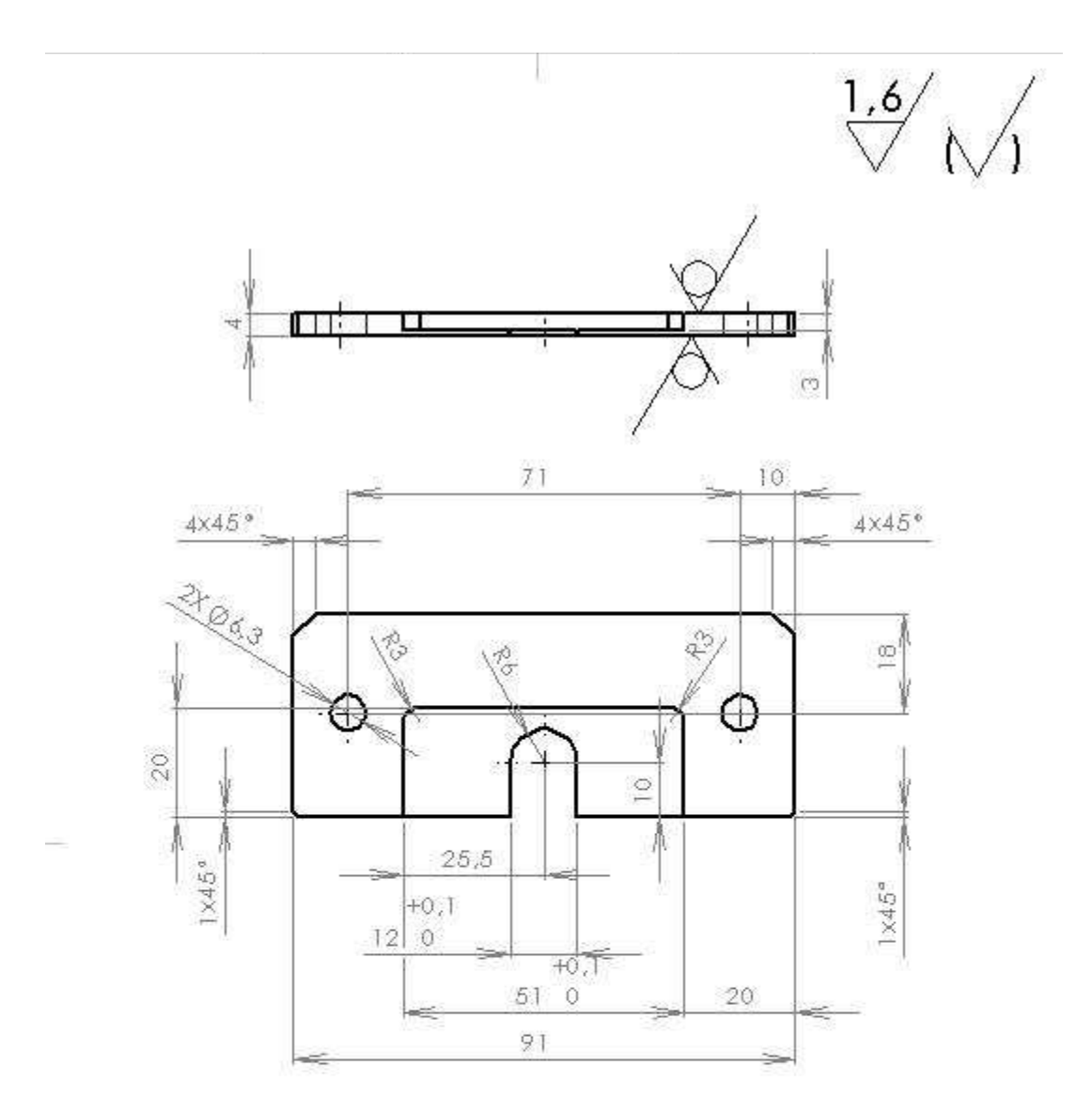

# 8 - Šroub rámečku

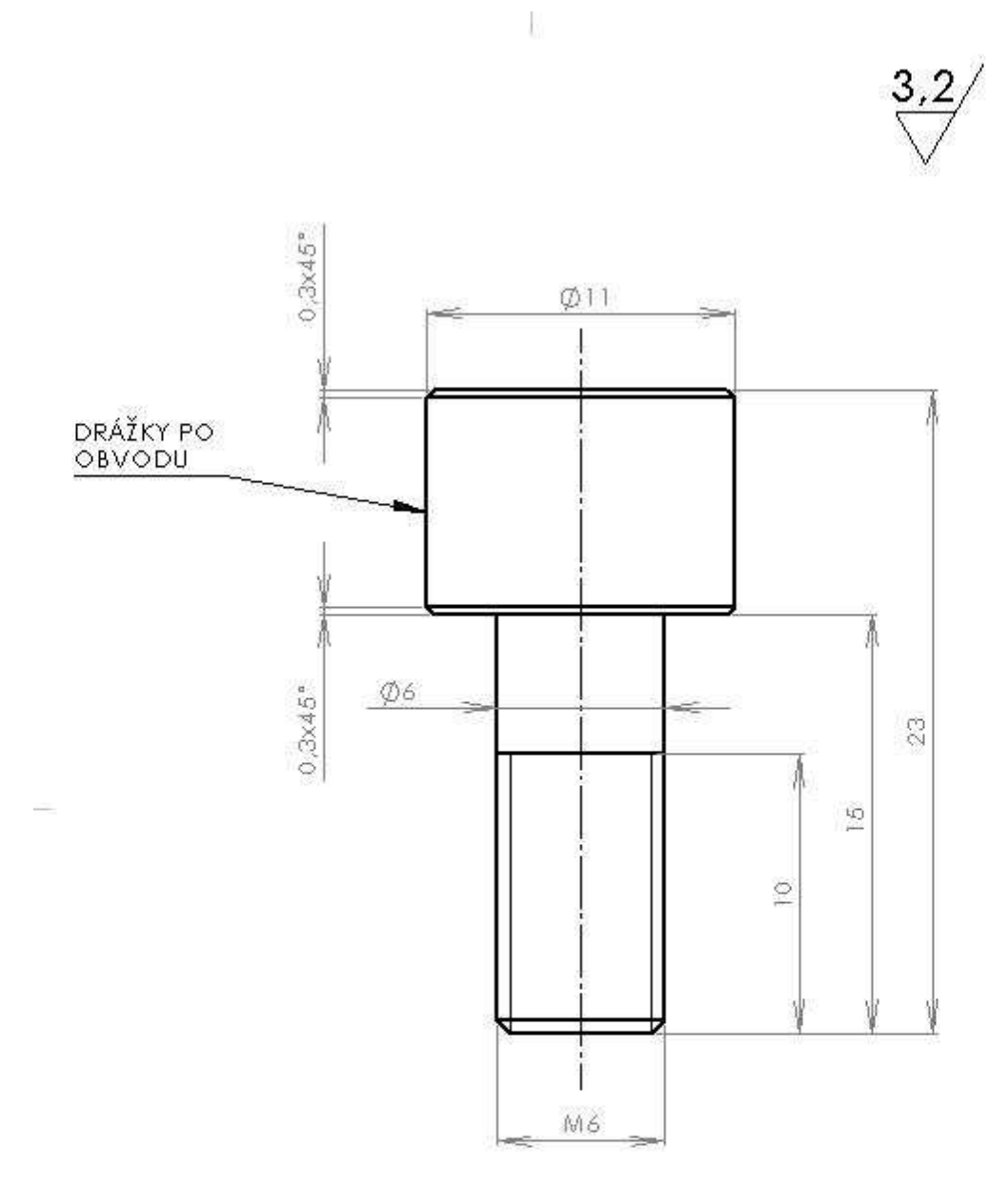

67

# 10 - Šroub k uchycení úchylkoměru

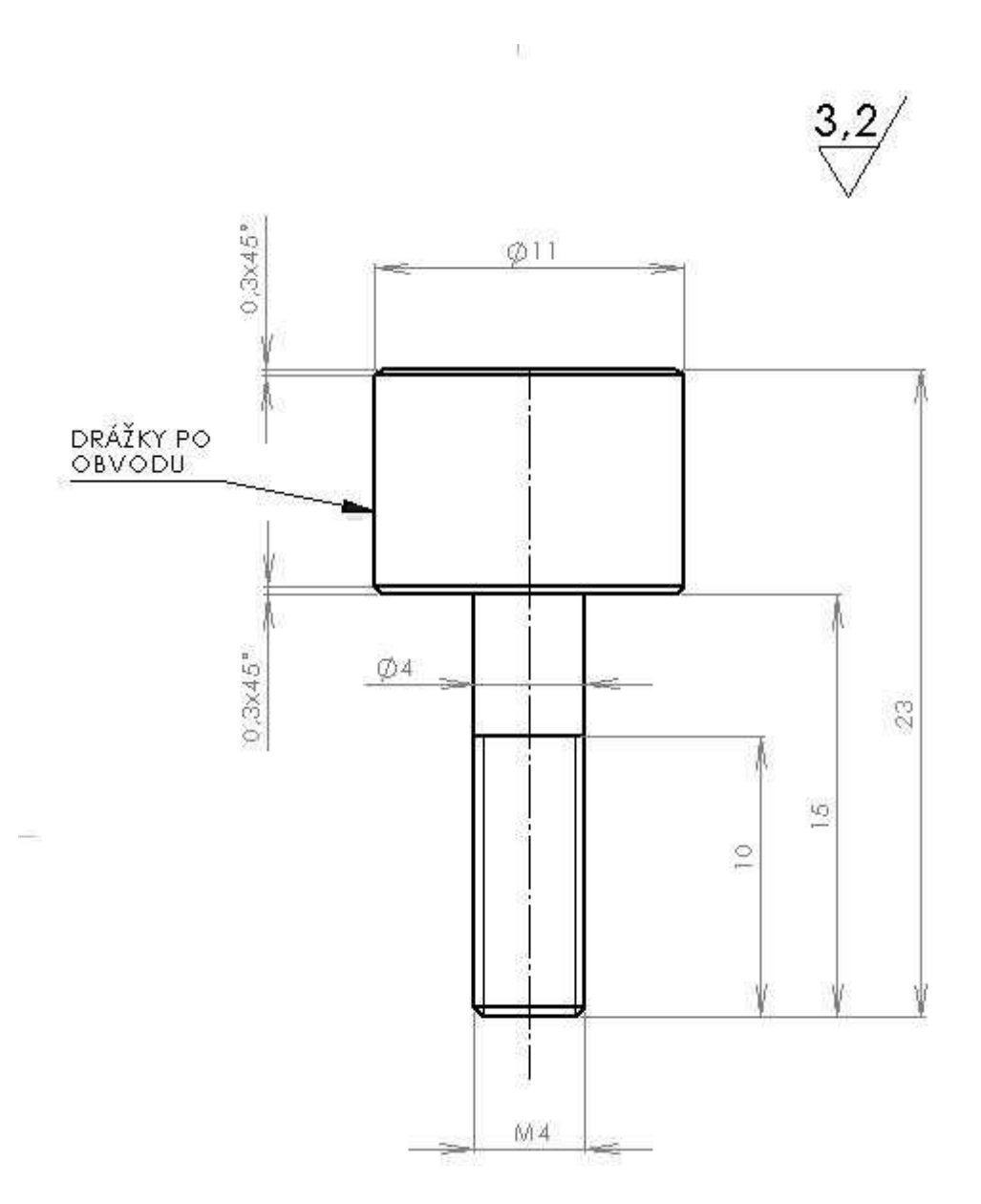

68